# **Instrukcja obsługi SID116 (v2)**

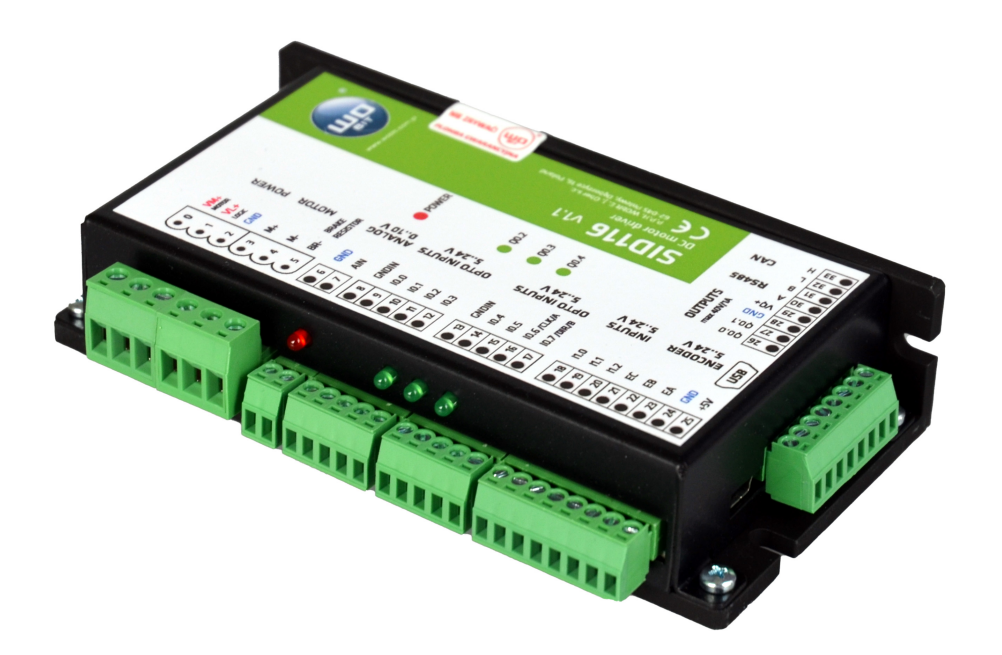

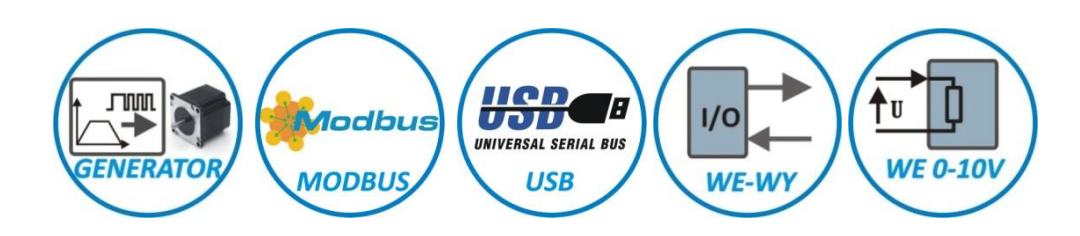

## **Sterownik silników prądu stałego**

z interfejsem USB / RS485 / CAN

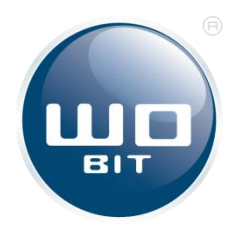

P.P.H. WObit E.J. Ober s.c. 62-045 Pniewy, Dęborzyce 16 tel. 61 22 27 422, fax. 61 22 27 439 e-mail: wobit@wobit.com.pl www.wobit.com.pl

## Spis treści

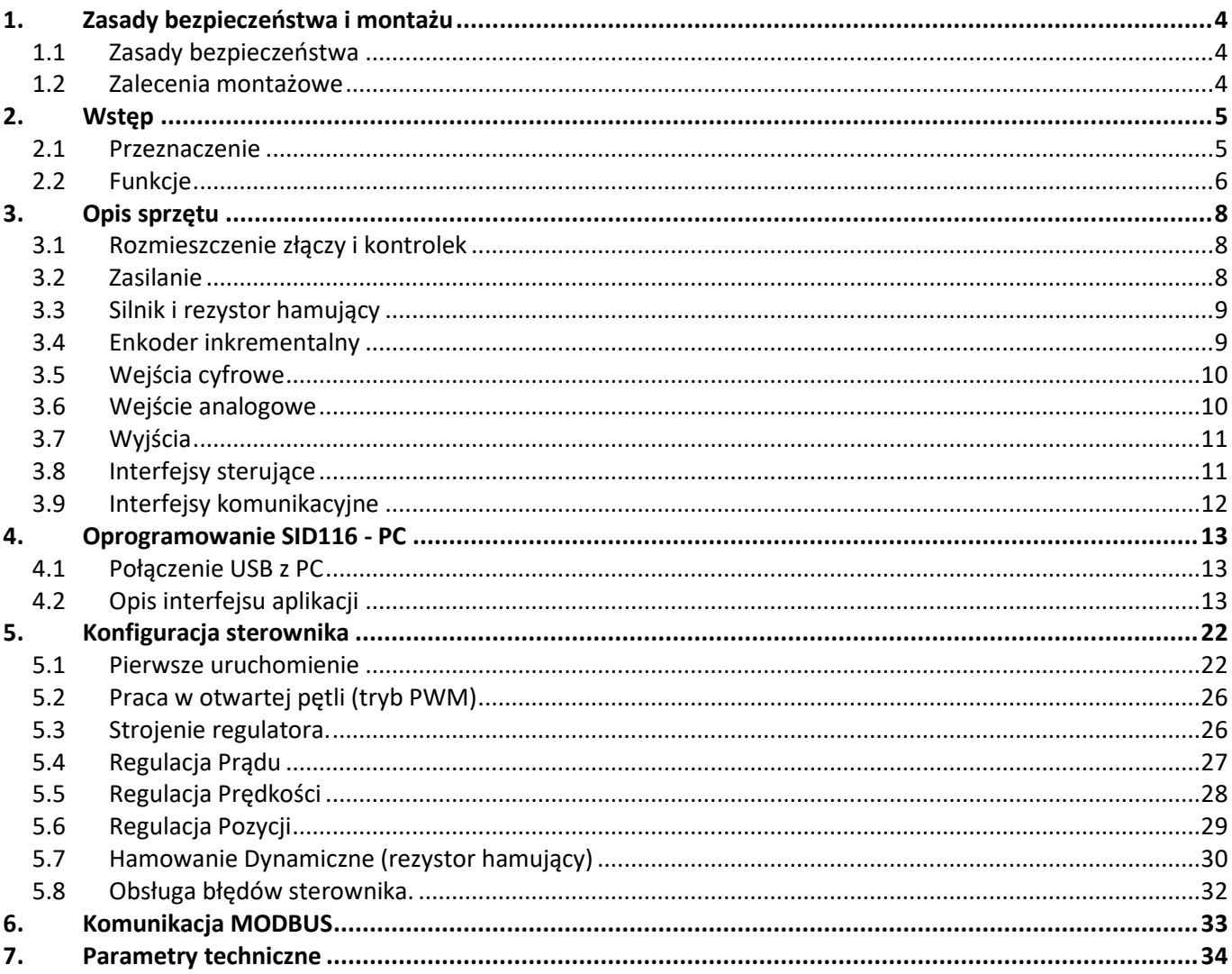

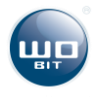

Dziękujemy za wybór naszego produktu.

Niniejsza instrukcja ułatwi Państwu prawidłową obsługę i poprawną eksploatację opisywanego urządzenia.

Informacje zawarte w niniejszej instrukcji przygotowane zostały z najwyższą uwagą przez naszych specjalistów i służą wyłącznie jako opis produktu. Na podstawie przedstawionych informacji nie należy wnioskować o określonych cechach lub przydatności produktu do konkretnego zastosowania.

Informacje te nie zwalniają użytkownika z obowiązku poddania produktu własnej ocenie i sprawdzenia jego właściwości.

Zastrzegamy sobie możliwość zmiany parametrów produktu bez powiadomienia.

- **Prosimy o uważne przeczytanie instrukcji i stosowanie się do zawartych w niej zaleceń.**
- **Prosimy o zwrócenie szczególnej uwagi na następujący znak:**

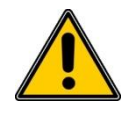

#### **UWAGA!**

**Niedostosowanie się do instrukcji może spowodować uszkodzenie urządzenia albo utrudnić posługiwanie się sprzętem lub oprogramowaniem.**

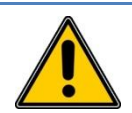

### **UWAGA!**

**Z gwarancji wyłączone są uszkodzenia mechaniczne lub elektryczne wynikające z przepięć, zwarcia oraz usterki czy awarie, których przyczyną jest wadliwa obsługa lub eksploatacja ze strony Kupującego / Użytkownika.**

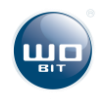

## <span id="page-3-0"></span>**1. Zasady bezpieczeństwa i montażu**

### <span id="page-3-1"></span>**1.1 Zasady bezpieczeństwa**

- 1. Przed pierwszym uruchomieniem urządzenia należy dokładnie zapoznać się z niniejszą instrukcją obsługi i zachować ją do późniejszego wykorzystania.
- 2. Należy zapewnić właściwe warunki pracy, zgodne ze specyfikacją urządzenia (np.: napięcie zasilania, temperatura, maksymalny pobór prądu).
- 3. Chronić urządzenie przed przedostaniem się do jego wnętrza jakichkolwiek przedmiotów lub płynów – grozi porażeniem prądem elektrycznym i/lub uszkodzeniem urządzenia.
- 4. Podstawowe informacje pozwalające na bezpieczne użytkowanie umieszczone zostały na urządzeniu. W przypadku braku takich informacji, znajdują się one w niniejszym dokumencie.
- 5. Urządzenie, łącznie z jego częściami składowymi, jest wykonane w taki sposób, aby zapewnić jego bezpieczny i prawidłowy montaż oraz przyłączenie.
- 6. Urządzenie zostało zaprojektowane i wyprodukowane w sposób, który zapewnia jego zgodność z zasadami ochrony przed zagrożeniami wymienionymi powyżej, pod warunkiem, że urządzenie jest użytkowane zgodnie z jego przeznaczeniem i odpowiednio utrzymywane.
- 7. Urządzenie może zakłócić pracę czułych urządzeń radiowo-telewizyjnych umieszczonych w pobliżu.

### <span id="page-3-2"></span>**1.2 Zalecenia montażowe**

Poniżej zawarte zostały zalecenia, do których należy się stosować, by zapewnić poprawną pracę sterownika.

- Sterownik nie powinien być zasilany z tego samego źródła co sterowniki / serwonapędy silników.
- Należy zminimalizować wpływ zakłóceń pochodzących z zewnętrznych źródeł.
- W celu **minimalizacji zakłóceń** przewód łączący silnik ze sterownikiem powinien być **ekranowany**. Zaleca się także stosowanie **pierścienia ferrytowego** na przewodzie silnika przy sterowniku.
- Przewód enkodera powinien być ekranowany i nie powinien biec w pobliżu przewodów silnika.
- Przewody sygnałowe **nie powinny biec w pobliżu przewodów silnika** i powinny być możliwie krótkie.
- Przy stosowaniu serwonapędów zasilanych z tej samej sieci należy wyposażyć je w odpowiednie filtry zasilania w celu eliminacji zakłóceń mogących wpływać na pracę sterownika. Zastosowanie filtrów może być koniecznie również w przypadku występowania innych zakłóceń z sieci.

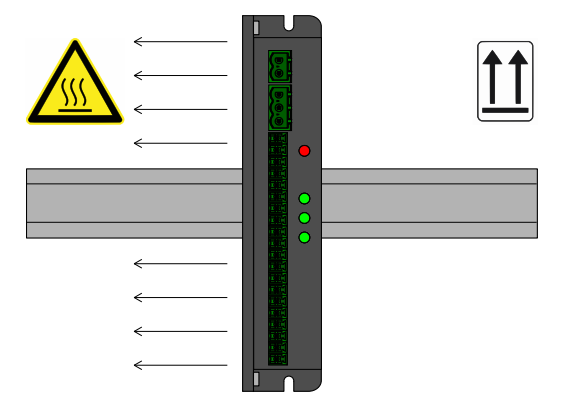

Rys. 1. Zalecana pozycja montażu

 Przy montażu zaleca się zachować odpowiednią orientację sterownika w celu odpowiedniego odprowadzenia ciepła. Zaleca się montaż w odstępie minimum 50 mm od kolejnego urządzenia dla zachowania odpowiedniej cyrkulacji powietrza.

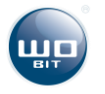

## <span id="page-4-1"></span><span id="page-4-0"></span>**2.1 Przeznaczenie**

SID116 jest zaawansowanym sterownikiem silników prądu stałego, umożliwiającym kontrolę prądu, prędkości, pozycji i trajektorii z profilem prędkości. Sterownik umożliwia kontrolę silnika prądem ciągłym do 16 A i napięciem do 30 V oraz pracę w 4 kwadrantach (silnik może pracować jako napęd lub prądnica w zależności od aktualnego obciążenia i kierunku obrotów).

Sterownik pozwala na podłączenie enkodera inkrementalnego do kontroli pozycji. Do precyzyjnego bazowania można wykorzystać kanał C enkodera w połączeniu z ogranicznikiem mechanicznym lub czujnikiem krańcowym.

SID116 wyposażony jest w funkcję hamowania dynamicznego (w oparciu o rezystor wewnętrzny, z możliwością podłączenia zewnętrznej rezystancji) oraz funkcję hamowania odzyskowego z konfigurowanym ograniczeniem napięcia. Możliwe jest także podłączenie napędu wyposażonego w hamulec zewnętrzny o prądzie sterującym nie przekraczającym 1 A.

Dedykowane oprogramowanie pozwala w prosty sposób konfigurować tryb pracy sterownika oraz parametry napędu za pośrednictwem interfejsu USB.

SID116 umożliwia przypisanie nastaw (np. zadanej pozycji, prędkości) bezpośrednio do wejść cyfrowych w trybie równoległym/binarnym, obsługę za pośrednictwem interfejsu Modbus (RS485), sterowanie za pośrednictwem wejścia analogowego 0..10 V, interfejsu krok/kierunek, pracę nadążną oraz impulsową regulację pozycji.

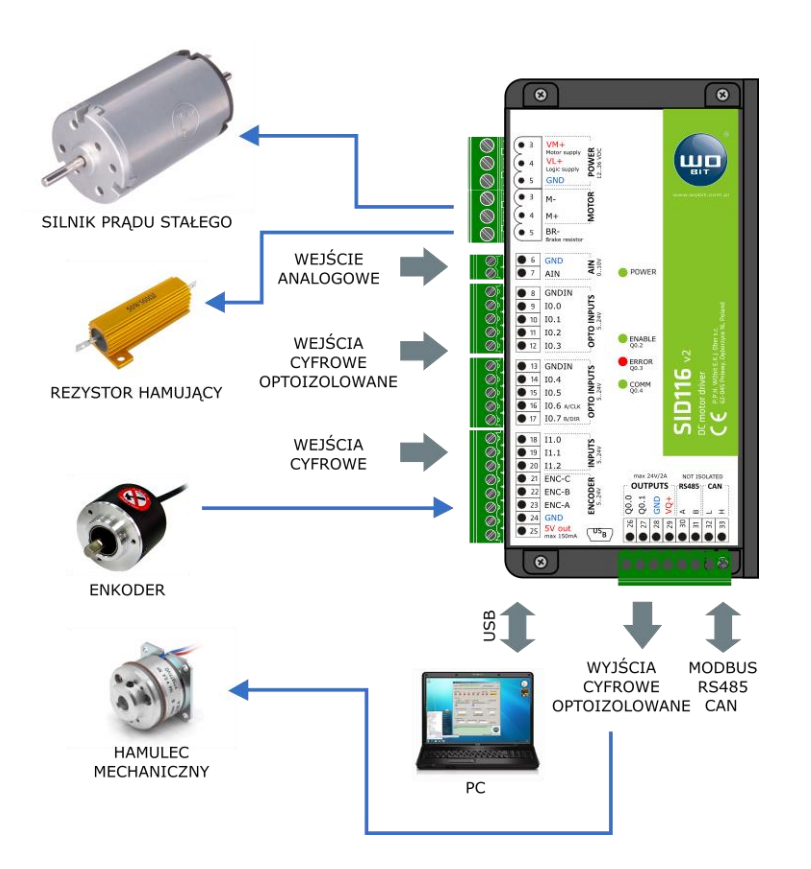

#### **Właściwości SID116:**

- maksymalny prąd ciągły silnika do 16 A,
- 11 wejść cyfrowych (8 optoizolowanych), w tym 2 szybkie do podłączenia interfejsu krok kierunek, enkodera nadążnego, sygnałów sterujących,
- 2 optoizolowane wyjścia tranzystorowe do 2 A, 3 diody LED,
- 1 wejście analogowe 0..10 V do zadawania wartości,
- komunikacja w sieci MODBUS-RTU (RS485) , CAN (opcja)
- obsługa sygnałów: zezwolenia, stopu, kierunku, hamulca, czujników krańcowych, sygnalizacji/kasowania błędów,
- hamowanie dynamiczne (rezystor) / hamowanie odzyskowe,
- złącze USB do konfiguracji,
- zabezpieczenie termiczne i przeciążeniowe.

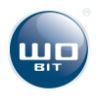

## <span id="page-5-0"></span>**2.2 Funkcje**

Główną funkcją sterownika SID116 jest kontrola pracy napędu z silnikiem prądu stałego zgodnie z w wybranym trybem regulacji i sygnałem sterującym.

Sterownik dla każdego z trybów pracy posiada niezależną pamięć **16 nastaw**. Każda nastawa składa się z wartości liczbowej oraz typu, który określa czy nastawa jest **bezwzględna** (absolutna) lub **względna** (relatywna). Nastawa bezwzględna po wybraniu zostaje bezpośrednio przepisana na wejście zadajnika. Nastawa względna zostaje przepisana na wejście sterownika po zsumowaniu z aktualną wartością zadajnika. Wszystkie nastawy zapisane są w pamięci nieulotnej.

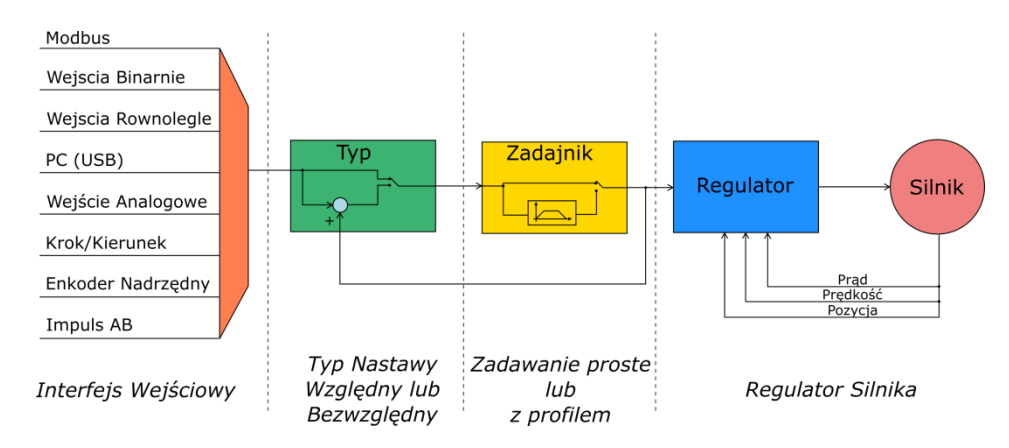

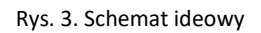

Aktywacja danej nastawy odbywa się poprzez wskazanie jej indeksu. Indeks może zostać wybrany poprzez:

- **Protokół Modbus** po wpisaniu jego wartości do odpowiedniego rejestru sterującego lub przy pomocy komend Jog,
- **Wejścia sterownika**:
	- o **Binarnie** wartości poszczególnych wejść traktowane są jako kolejne bity indeksu,
	- o **Równolegle** stan wysoki wejścia aktywuje bezpośrednio indeks nastawy przypisany do niego z zgodnie z priorytetem wejścia,
- **Aplikacja PC (USB)**.

Sterownik pozwala również na bezpośrednie sterowanie wartością zadaną w oparciu o wybrany interfejs sterujący. Wówczas każda zmiana na wejściu interfejsu przekazywana jest na wyjście zadajnika. Użytkownik ma do dyspozycji 4 interfejsy sterujące:

- **Wejście Analogowe 0..10 V**
- **Krok/Kierunek**  w zależności od stanu wejścia kierunku każde zbocze sygnału kroku powoduje zwiększenie lub zmniejszenie nastawy o 1,
- **Enkoder Nadrzędny** wartość sygnału kwadraturowego na wejściu przepisana zostaje bezpośrednio do wartości zadanej,
- **Impuls AB** zbocze na wejściu A powoduje zwiększenie wartości zadanej o 1, zbocze na wejściu B powoduje zmniejszenie wartości zadanej o 1.

**Wartość każdego interfejsu sterującego można przeliczyć funkcją liniową (f(x) = ax + b).**

Sterownik wyposażony jest w 5 głównych trybów pracy:

- **Otwarta pętla (PWM)** wartość zadana zostaje przekazana bezpośrednio na wyjście końcówki mocy w postaci wypełnienia sygnału PWM, z kierunkiem zależnym od znaku. Prąd maksymalny jest ograniczony zgodnie z ustawieniami,
- **Regulacja prądu/momentu:**
	- o Regulacja prądu wartość zadana jest prądem zadanym w miliamperach (mA),

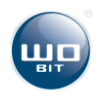

- o Regulacja prądu z ograniczeniem prędkości maksymalnej wartość zadana jest prądem zadanym w miliamperach (mA), prędkość maksymalna jest ograniczona zgodnie z ustawieniami (tryb wymaga podłączenia enkodera),
- **Regulacja prędkości:**
	- o Regulacja prędkości wartość zadana jest prędkością zadaną w obrotach na minutę (obr./min),
	- o Regulacja prędkości z profilem wartość zadana jest prędkością zadaną w obrotach na minutę (obr./min); przyspieszenie, hamowanie i prędkość maksymalna są ograniczone zgodnie z trapezowym profilem prędkości,
- **Regulacja pozycji:**
	- $\circ$  Regulacja pozycji wartość zadana jest pozycją zadaną wyrażoną w impulsach enkodera (steps).
	- o Regulacja pozycji z profilem wartość zadana jest pozycją zadaną wyrażoną w impulsach enkodera (steps); przyspieszenie, hamowanie i prędkość maksymalna są ograniczone zgodnie z trapezowym profilem prędkości,
- **Tryb mieszany**: tryb ten jest połączeniem trybów regulacji pozycji i prędkości z profilem; tryb umożliwia płynne przechodzenie pomiędzy prędkością a pozycją zadaną, zgodnie z określonymi profilami prędkości, ponadto w tym trybie prędkość określona jest w impulsach z enkodera na sekundę (steps/s), co umożliwia regulację prędkości w zakresie mniejszym niż 1 obr./min.

Pierwsze dwa tryby regulacji nie wymagają sprzężenia zwrotnego od pozycji. Dla poprawnego działania regulacji prądu z ograniczeniem prędkości oraz wszystkich kolejnych trybów niezbędne jest podłączenie do sterownika **enkodera inkrementalnego**. W regulacji pozycji oraz kolejnych trybach istnieje możliwość bazowania napędu w oparciu o kanał C enkodera oraz ogranicznika mechanicznego lub czujnika krańcowego.

Ponadto niezależnie od trybu pracy sterownik wyposażony jest funkcję **dynamicznego hamulca** oraz odzysku energii z hamowania. W przypadku gdy silnik jest w stanie pracy generatorowej (wał silnika jest napędzany przez zewnętrzny układ mechaniczny, np. w wyniku bezwładności lub grawitacji) energia płynąca z silnika zostaje w sposób kontrolowany zwrócona do źródła zasilania, np. ładując akumulatory urządzenia. Nadmiar energii zostaje rozproszony na rezystorze wewnętrznym lub dodatkowym zewnętrznym w przypadku wyższego obciążenia.

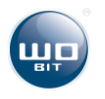

## <span id="page-7-0"></span>**3. Opis sprzętu**

## <span id="page-7-1"></span>**3.1 Rozmieszczenie złączy i kontrolek**

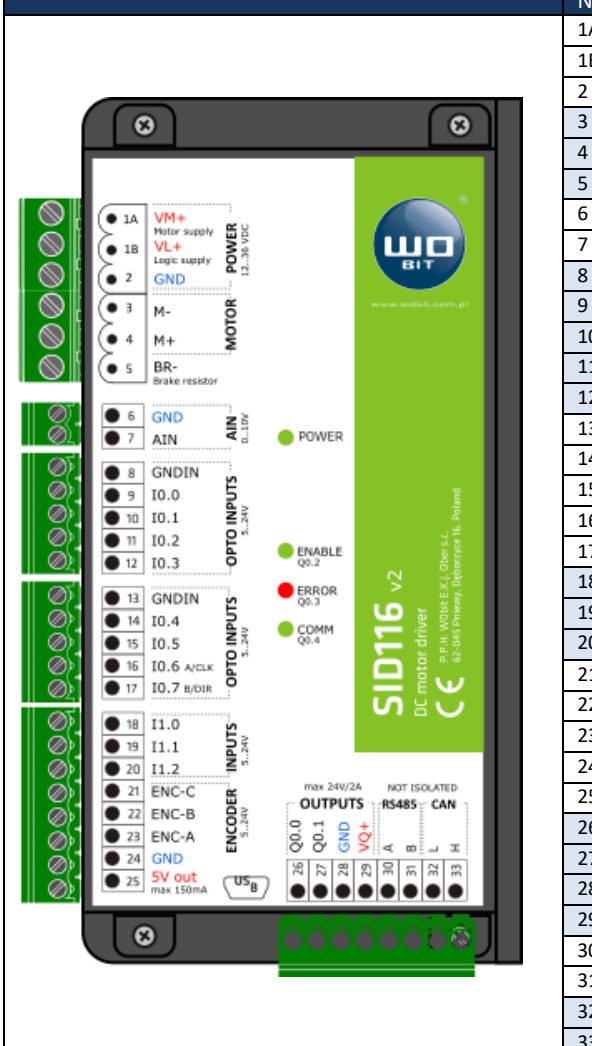

Tabela 1. Opis złączy sterownika SID116

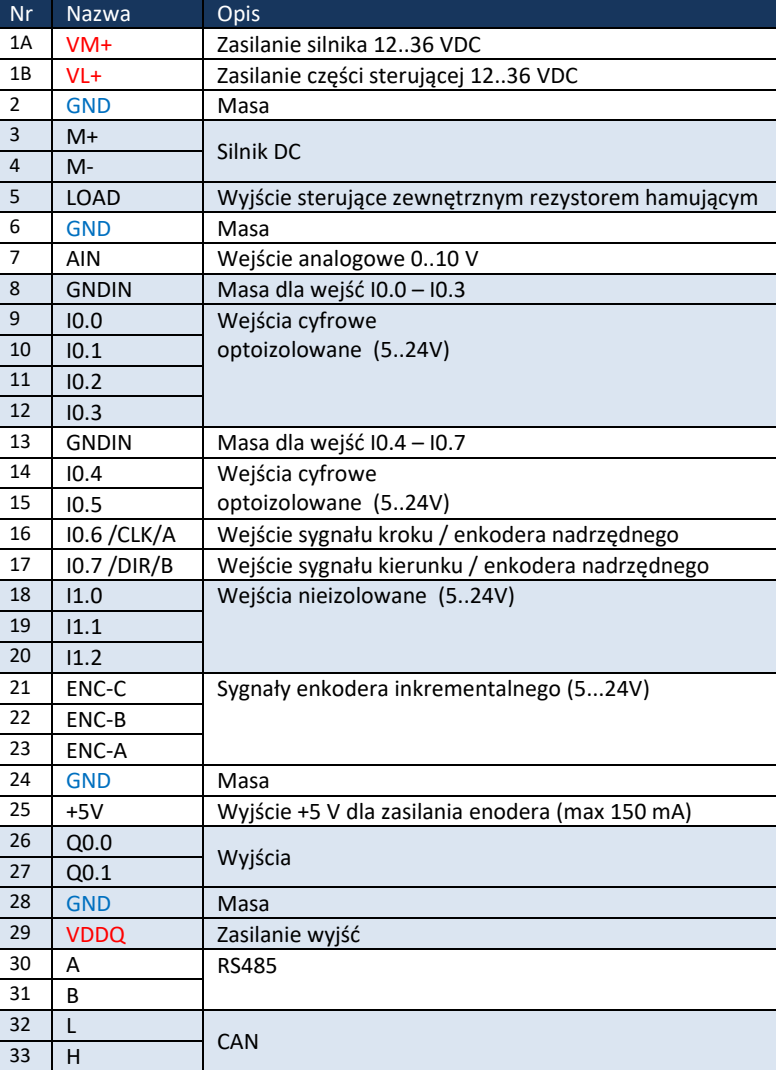

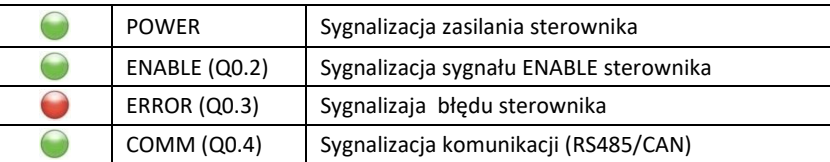

## <span id="page-7-2"></span>**3.2 Zasilanie**

### **Zasilanie sterownika**

Sterownik posiada osobne zasilanie dla części sterującej (VL+) oraz silnika (VM+). Dzięki temu możliwe jest m.in. odcięcie zasilania od silnika w celu jego bezpiecznego zatrzymania przy jednoczesnym podtrzymaniu zasilania części sterującej oraz zabezpieczeniu części sterującej przy dużych skokach napięcia zasilania silnika.

Do zasilania silnika zaleca używać się zasilacza o napięciu wyjściowym równym napięciu znamionowemu użytego silnika (w zakresie **+12…+36 V)** i odpowiedniej do mocy silnika wydajności prądowej. W przypadku większych

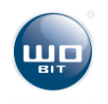

silników, zasilacz powinien pozwolić odebrać energię zwrotną ze sterownika, przez co nie zaleca się stosowania zasilaczy stabilizowanych. W przeciwnym razie należy wyposażyć zasilacze w dodatkowe kondensatory na wyjściu o pojemności min. 4700 μF.

#### **Wyjście +5 V**

Sterownik udostępnia napięcie +5 V, które można wykorzystać do zasilania enkoderów lub zewnętrznych potencjometrów podłączonych do wejścia AIN. Maksymalny pobór prądu dla wszystkich wyjść +5 V nie powinien przekraczać **150 mA.**

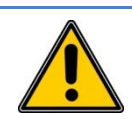

**UWAGA! Zwarcie napięcia +5V z masą (GND) lub zasialniem (VL+/VM+) może spowodować nieodwracalne uszkodzenie sterownika.** 

## <span id="page-8-0"></span>**3.3 Silnik i rezystor hamujący**

Sterownik umożliwia podłączenie silnika DC oraz rezystora hamującego. Zadaniem rezystora jest rozproszenie energii zwracanej przez silnik w wyniku zmiany prędkości obrotowej. Sterownik posiada wewnętrzny rezystor hamujący o rezystancji 10Ω i wydajności 10 W. W przypadku zastosowania napędu o dużej bezwładności istnieje możliwość podłączenia zewnętrznej rezystancji. Do tego celu służy wyjście LOAD (5), drugi koniec należy podłączyć do zasilania sterownika VDC+ (1). Silnik należy podłączyć do wejść M+(3) oraz M-(4), polaryzacja silnika może mieć znaczenie w przypadku wykorzystania napędu z enkoderem.

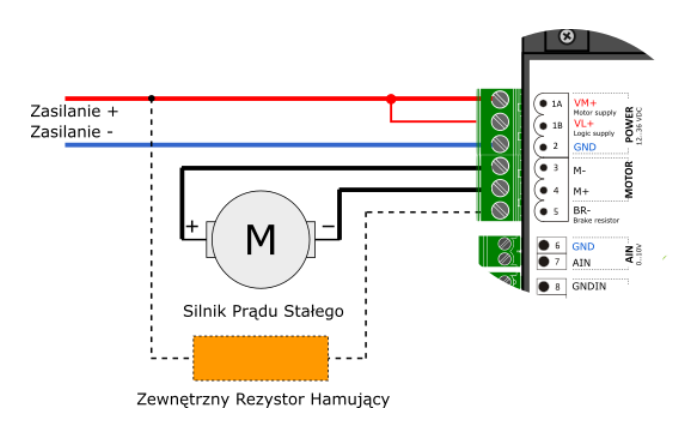

Rys. 5. Schemat podłączenia silnika oraz dodatkowego zewnętrznego rezystora hamującego (opcjonalnie)

### **UWAGA!**

**Po podłączeniu zewnętrznego rezystora hamującego należy odpowiednio ustawić moc i rezystancję rezystora oraz napięcie zasilania sterownika w aplikacji SID116 – PC. Brak lub złe wprowadzenie ustawień może doprowadzić do uszkodzenia sterownika.**

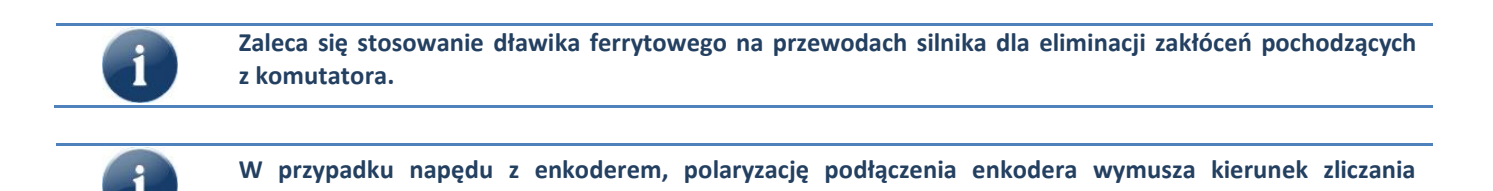

### <span id="page-8-1"></span>**3.4 Enkoder inkrementalny**

**impulsów enkodera.**

W trybach regulacji prędkości oraz położenia wymagane jest podłączenie enkodera sprzęgniętego z silnikiem. Zaleca się używać enkoderów z wyjściem typu Nadajnik linii lub Push-Pull o zasilaniu 5...24V. Enkodery o zasilaniu 5 V można zasilić bezpośrednio z wyjścia +5V (maks 150mA).

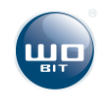

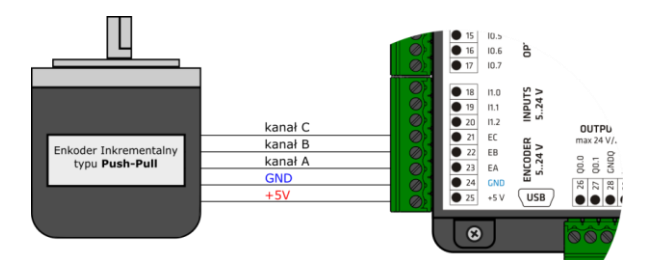

Rys. 6. Schemat podłączenia enkodera Push-Pull zasilanego z wyjścia +5 V sterownika

**W przypadku enkoderów zasilanych z 5V zaleca się stosować możliwe jak najkrótsze oraz ekranowane przewody idące od enkodera do sterownika. Nie należy umieszczać ich tez bezpośrednio przy przewodać idących do silnika. W przeciwnym wypadku występujące zakłocenia na sygnałach z enkodera zakłocenia mogą powodować nieporawną pracę sterownika.** 

**Kierunek zliczania pozycji z enkodera można odwrócić zamieniając linie kanału A i B miejscami**

### <span id="page-9-0"></span>**3.5 Wejścia cyfrowe**

Wejścia umożliwiają podłączenie zewnętrznych sygnałów sterujących. Wejścia są podzielone na:

- Wejścia z optoizolacją IN0.0 IN0.7 masa sygnałowa jest oddzielna
- Wejścia bez optoizolacji IN1.0 IN1.2 masa sygnałowa jest wspólna z masą zasilania urządzenia.

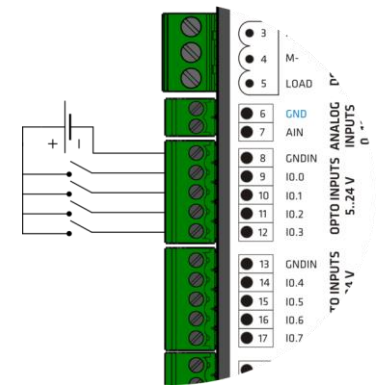

Rys. 8. Przykład podłączenia do wejścia z optoizolacją (I0.0 - I0.3)

#### **Parametry**:

- optoizolacja
- stan wysoki: 24  $V_{DC}$  (min 2 V, maks. 26 V)
- stan niski:  $< 2$  V<sub>DC</sub>
- wejścia I0.6 I0.7 są dodatkowo wejściami interfejsowymi pozwalającymi podłączyć nadrzędny enkoder lub sygnały tylko KROK/KIERUNEK

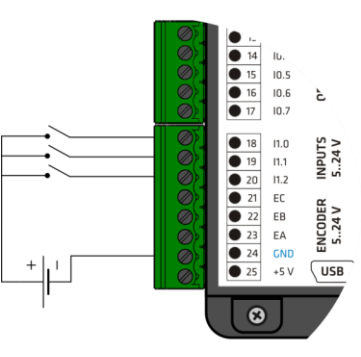

Rys. 10. Wejścia bez optoizolacji (I1.0 - I1.2)

#### **Parametry**:

- brak optoizolacji, masa wspólna z zasilaniem sterownika (GND)
- stan wysoki: 24  $V_{DC}$  (min 2 V, maks. 26 V)
- stan niski:  $< 2$  V<sub>DC</sub>

## <span id="page-9-1"></span>**3.6 Wejście analogowe**

Sterownik umożliwia podłączenie zewnętrznego sygnału analogowego. Wejście może zostać wykorzystane jako sygnał zadany dla prądu, prędkości lub pozycji.

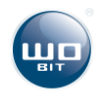

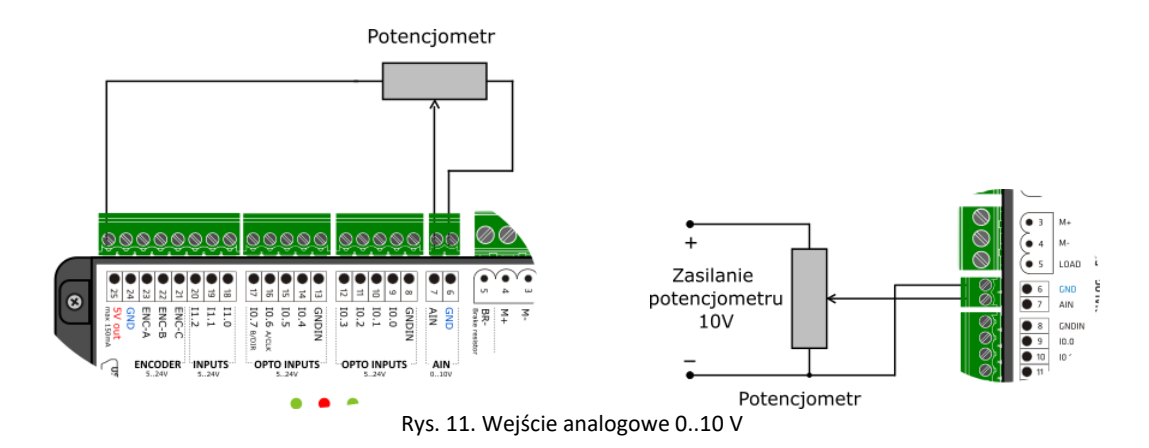

Zakres wejścia analogowego sterownika to 0..10 V. Wejście umożliwia bezpośrednie podłączenie sterownika PLC z wyjściem analogowym 0..10 V. W przypadku sterowania wejścia analogowego z potencjometru do zasilania potencjometru można wykorzystać wyjście zasilające enkodera +5 V (25).

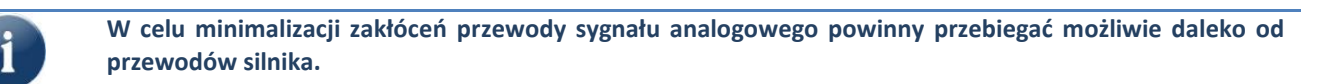

## <span id="page-10-0"></span>**3.7 Wyjścia**

Sterownik posiada 2 uniwersalne wyjścia, których działanie można skonfigrować w aplikacji SID116-PC

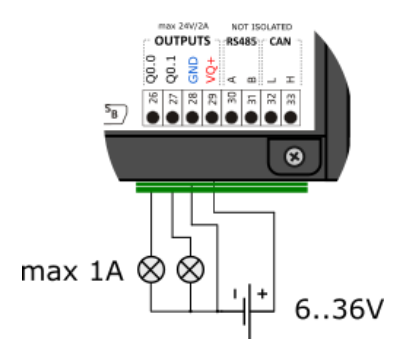

Rys. 12. Wyjścia programowalne z optoizolacją

<span id="page-10-1"></span>**3.8 Interfejsy sterujące** 

Sterownik umożliwia podłączenie zewnętrznych interfejsów za pomocą szybkich wejść I0.6 (16) oraz I0.7 (17). Wejścia pracujące jako interfejs nie są filtrowane. Każdy impuls wygenerowany na wejściu zostaje zliczony przez wewnętrzny układ licznikowy i przekazany po przeliczeniu sygnał sterujący. Przykładowe konfiguracje sygnałów interfejsowych przedstawiono poniżej.

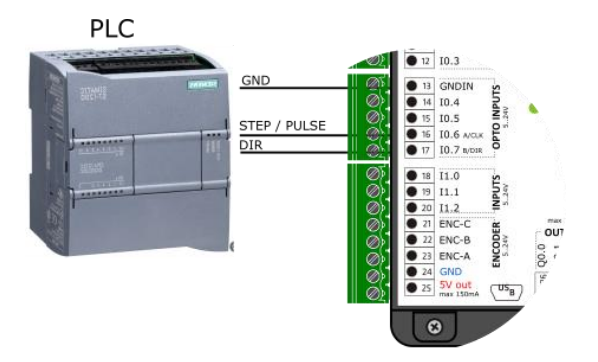

#### **Parametry:**

- Maksymalna częstotliwość sygnałów 200 kHz
- Zakres napięć 5..24 V
- Optoizolacja

Rys. 13. Przykładowa konfiguracja szybkich wejść dla sygnału krok/kierunek

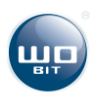

**Parametry**:

- Obciążenie ciągłe maks. 1 A przy 24 V na kanał
- Zakres napięć 6..36 V
- Wbudowana dioda zabezpieczająca dla obciążenia indukcyjnego

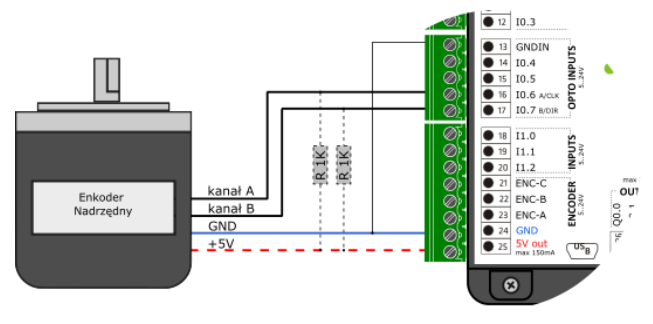

Rys. 14. Przykładowa konfiguracja szybkich wejść dla sygnału enkodera nadrzędnego

## <span id="page-11-0"></span>**3.9 Interfejsy komunikacyjne**

Sterownik umożliwia komunikację w standardzie USB służącą do konfiguracji parametrów sterownika za pośrednictwem aplikacji SID - PC. SID116 wykrywany jest jako standardowe urządzenie typu HID, sterowniki systemowe konieczne do komunikacji zawarte są w systemie operacyjnym.

**Parametry:**

Maksymalna częstotliwość sygnałów 1 MHz

 Dla enkoderów typu otwarty dren/kolektor należy zastosować rezystory podciągające

Zakres napięć 5..24 V

**Optoizolacia** 

SID został dodatkowo wyposażony w protokół komunikacji MODBUS – RTU po magistrali RS485. Sterownik w magistrali pełni funkcję urządzenia SLAVE. Parametry komunikacji można dopasować przy użyciu Aplikacji PC. Urządzenie posiada wbudowany wewnętrzny terminator linii RS485 (120Ω).

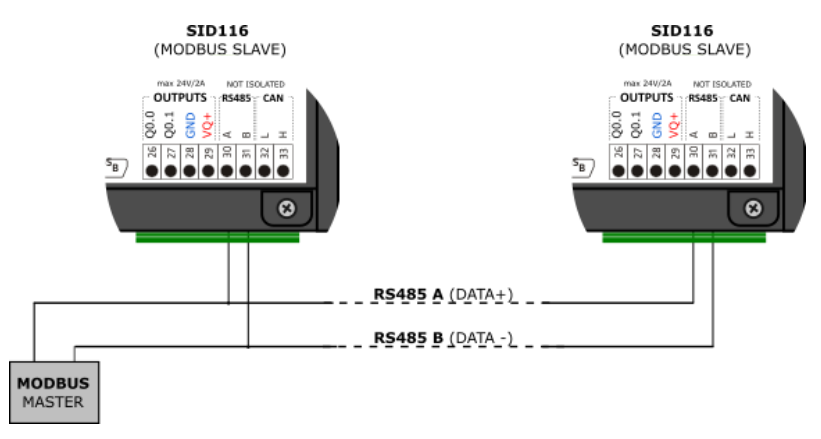

Rys.16. Schemat podłączenia sterownika do magistrali RS485

#### **Domyślne Parametry Komunikacji:**

- Baudrate: **38400 bps**
- Bit stopu: **1**
- Parzystość: **Brak**
- Ramka: **8 b**
- Adres domyślny : **1**

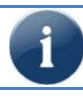

**Sterownik posiada wbudowany interfejs CAN (wyprowadzenia 32, 33) dostępny jako opcja.** 

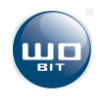

## <span id="page-12-0"></span>**4. Oprogramowanie SID116 - PC**

## <span id="page-12-1"></span>**4.1 Połączenie USB z PC**

Konfiguracja i programowanie sterownika odbywa się przy pomocy aplikacji SID116-PC. Sterownik należy połączyć z komputerem PC za pomocą przewodu USB typu A – B mini. Po podłączeniu do komputera można włączyć zasilanie sterownika i uruchomić program SID116 - PC. Poprawna komunikacja będzie sygnalizowana informacją w górnym oknie programu.

#### **UWAGA!**

- 1) **Połączenie USB należy wykonać zawsze przed włączeniem zasilania sterownika.**
- 2) **Połączenie USB podatne jest na zakłócenia w sieci zasilającej oraz na zakłócenia elektromagnetyczne występujące w warunkach przemysłowych. W przypadku pojawiania się problemów z komunikacją należy zastosować dodatkowe elementy zabezpieczające w postaci:**
- **stosowania filtrów sieciowych,**
- **stosowania przewodu USB dobrej jakości, o długości <1,5 m wyposażonego w koraliki ferrytowe,**
- **stosowania optoizolowanych HUBów USB po stronie komputera PC.**

**Przy większych zakłóceniach może zdarzyć się, że komunikacja nie będzie możliwa.**

## <span id="page-12-2"></span>**4.2 Opis interfejsu aplikacji**

#### <span id="page-12-3"></span>4.2.1 Okno główne aplikacji

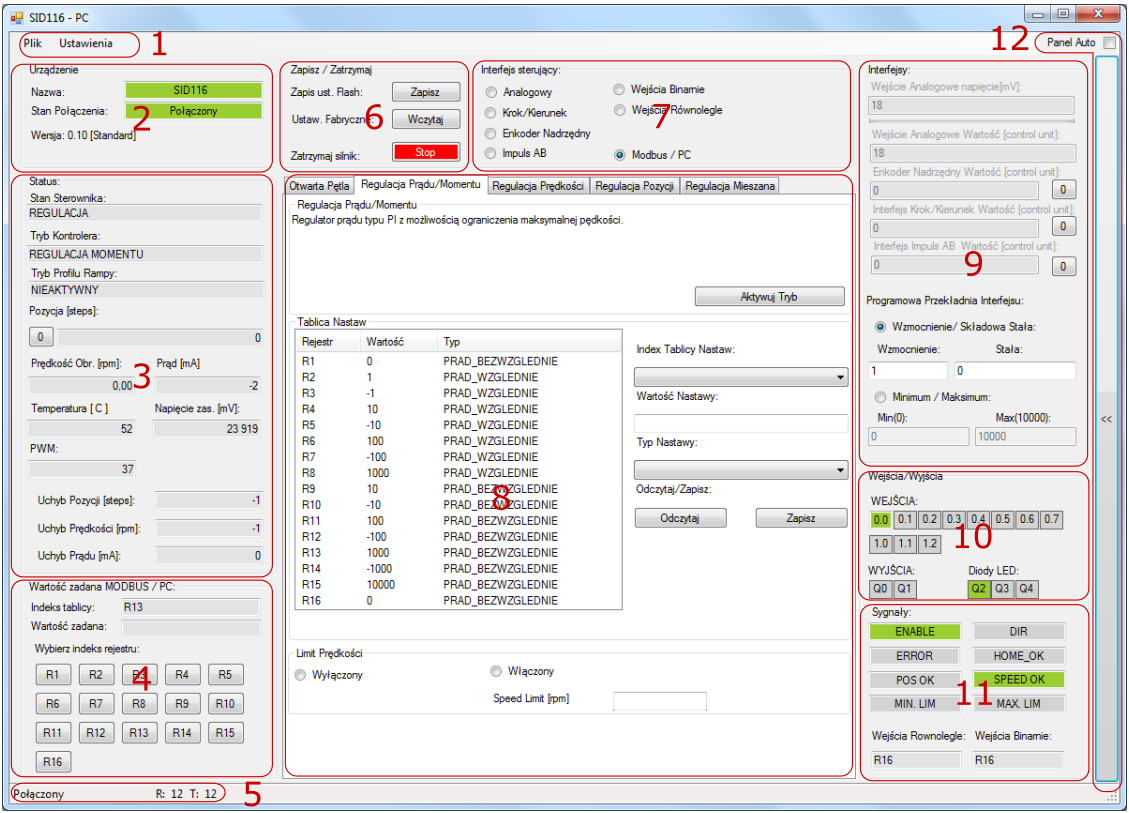

Rys. 17. Okno główne aplikacji

- 1) Pasek narzędzi.
- 2) Informacja o urządzeniu
- 3) Aktualny status pracy sterownika.
- 4) Zakładka umożliwiająca wybranie aktualnego rejestru Modbus.
- 5) Status komunikacji z komputerem PC
- 6) Zapis / odczyt ustawień
- 7) Zakładka wyboru interfejsu sterującego
- 8) Zakładka wyboru trybu regulacji oraz edycji nastaw
- 9) Zakładka statusu i konfiguracji aktualnego interfejsu
- 10) Podgląd wejść wyjść sterownika
- 11) Podgląd sygnałów sterujących
- 12) Ustawienia zaawansowane

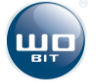

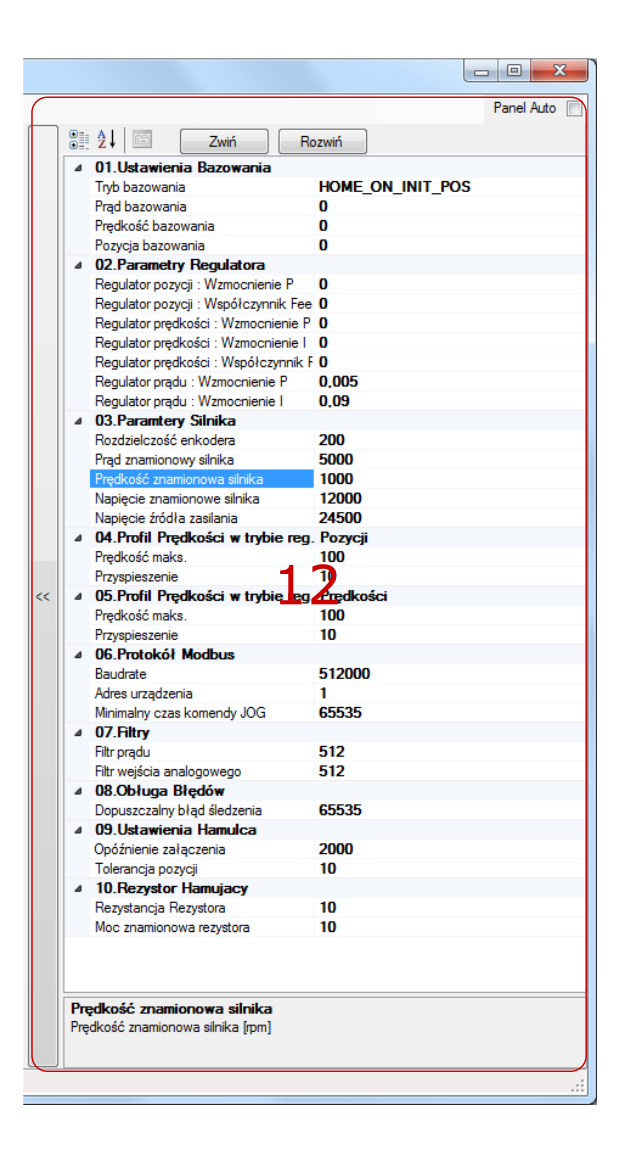

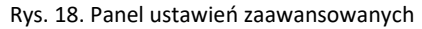

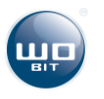

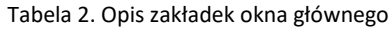

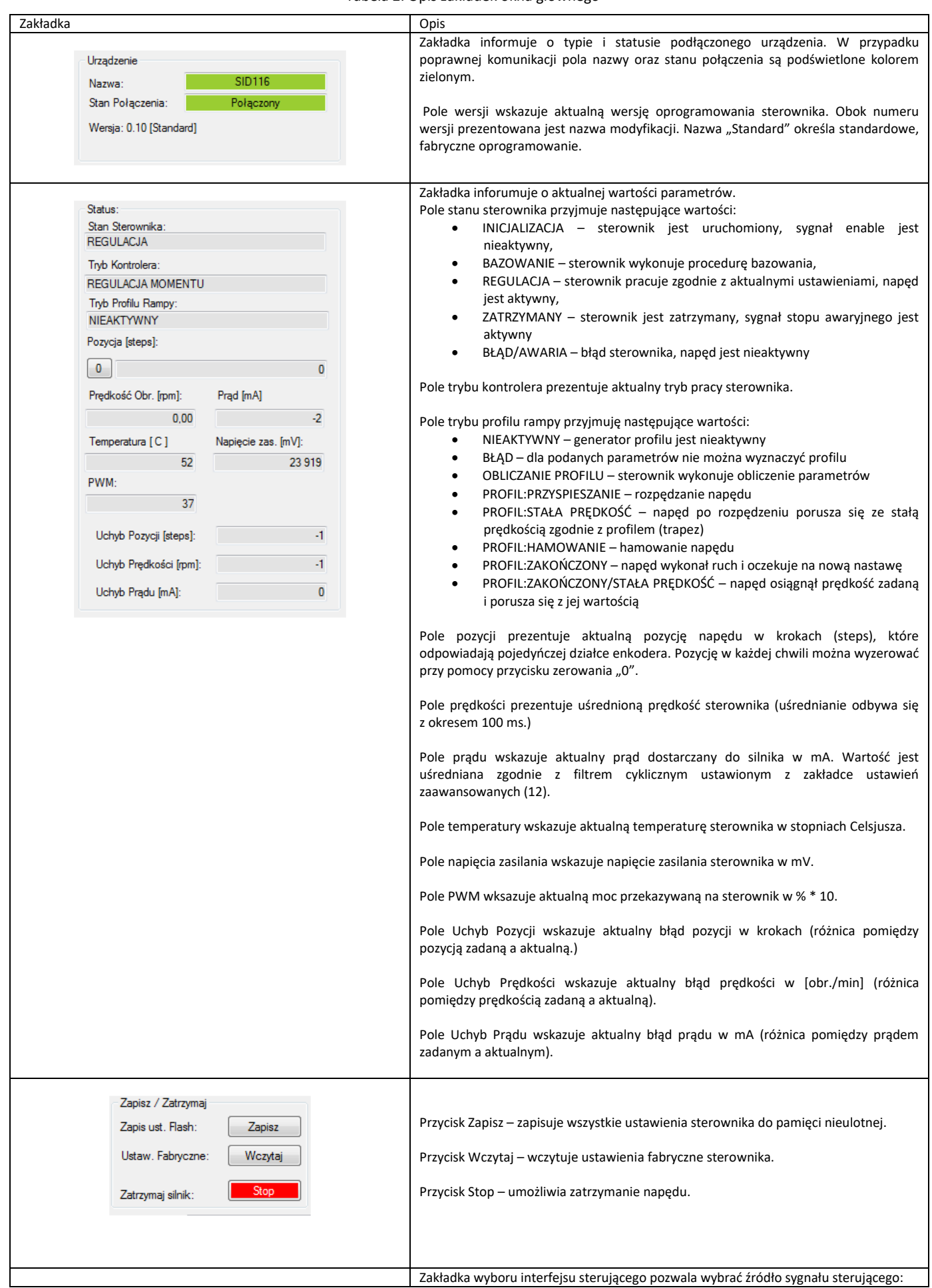

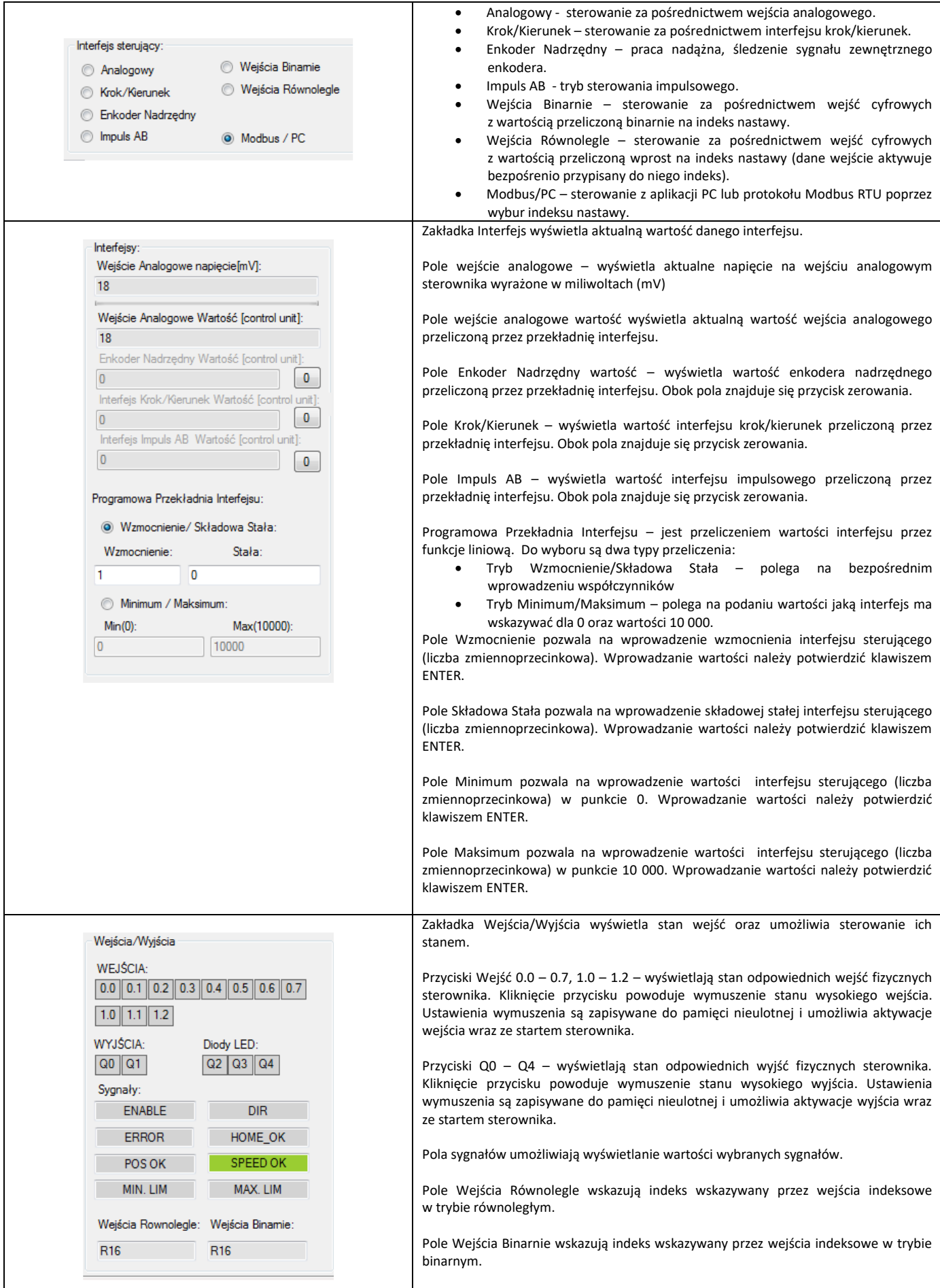

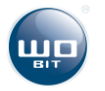

 $\overline{\phantom{a}}$ 

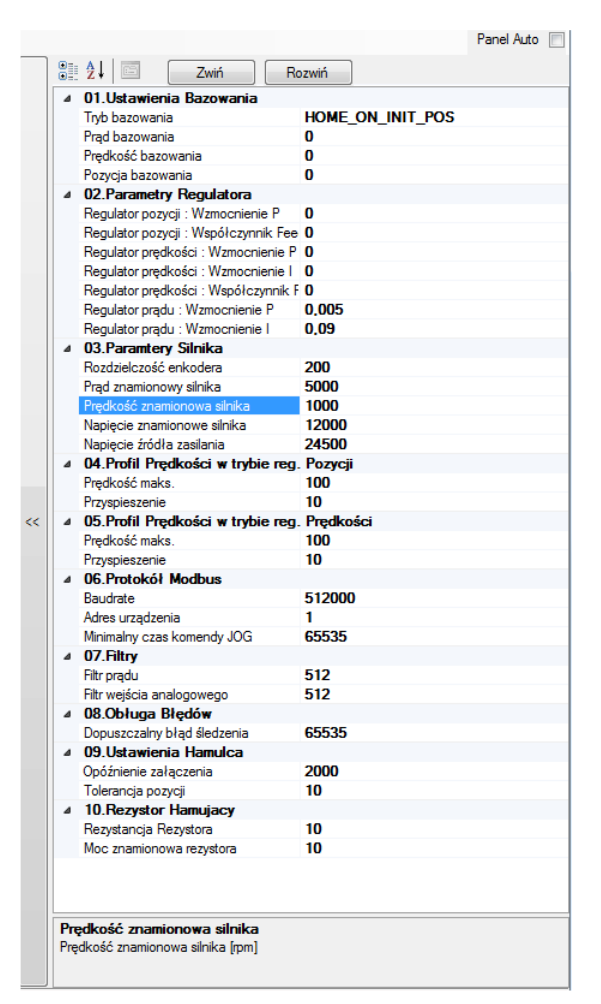

Rys. 19. Panel ustawień zaawansowanych

W oknie znajdują się parametry sterownika podzielone na 10 grup. Każdy z parametrów grupy jest przechowywany jest w pamięci nieulotnej sterownika.

Zapis ustawień odbywa się poprzez kliknięcie przycisku zapisz w oknie głównym aplikacji. Każdy z parametrów posiada opis wyświetlający się po przyciśnięciu nazwy parametrów. Wprowadzenie parametru należy zaakceptować klawiszem ENTER.

Kontrolka Panel Auto włącza funkcję autoukrywania sekcji ustawień zaawansowanych.

Przycisk Zwiń ukrywa parametry poszczególnych grup ustawień.

Przycisk Rozwiń rozwija grupy parametrów pokazując dostępne parametry.

| Parametr                 | Opis                                                                                                    |  |
|--------------------------|----------------------------------------------------------------------------------------------------|--|
| 01. Ustawienia bazowania |                                                                                                    |  |
| Tryb bazowania           | Dostepne tryby:<br>HOME ON INIT POS - bazowanie wyłączone, tylko zerowanie pozycji<br>HOME ON CURRENT - bazowanie po przekroczeniu prądu bazowania<br>HOME ON ZERO SPEED – bazowanie do wystąpienia predkości napedu = 0<br>HOME ON MIN - bazowanie czujnik krańcowy podłączony do wejścia MIN LIM<br>HOME ON ENC-bazowanie na kanał C enkodera<br>HOME ON CURRENT AND ENC – bazowanie na przekroczenie prądu maksymalnego a następnie<br>na sygnał kanału C enkodera<br>HOME ON ZERO SPEED AND ENC – bazowanie do wystąpienia zerowej predkości a następnie<br>na sygnał kanału C enkodera<br>HOME ON MIN AND ENC - bazowanie na wejście MIN LIM a następnie na sygnał kanału C<br>enkodera. |  |

Tabela 3. Opis parametrów zaawansowanych

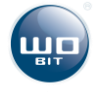

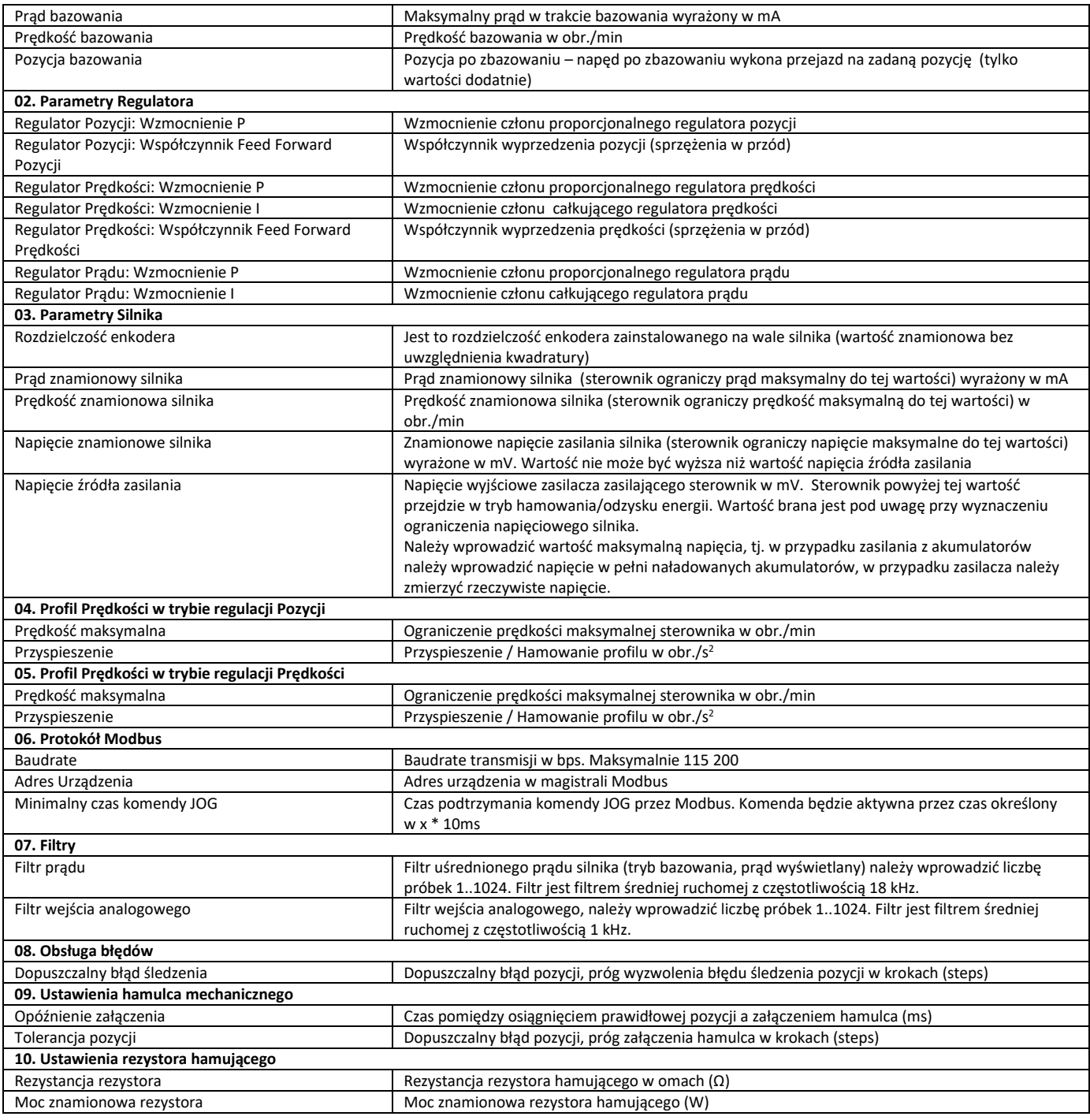

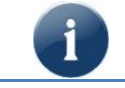

**Wszystkie zmiany parametrów w zakładce ustawień zaawansowanych wymagają potwierdzenia klawiszem ENTER. Trwały zapis ustawień wymaga kliknięcia przycisku Zapisz w oknie głównym aplikacji.**

#### <span id="page-17-0"></span>4.2.3 Konfiguracja Wejść - Wyjść.

Wszystkie wejścia-wyjścia sterownika SID116 są mapowalne, tzn. że dla dowolnego wejścia-wyjścia mamy możliwość przypisania dowolnego sygnału z zakresu dostępnych sygnałów. Ponadto dla każdego wejścia wyjścia możemy niezależnie skonfigurować jego polaryzację. Okno konfiguracji wejść-wyjść dostępne jest w głównym menu aplikacji -> Ustawienia -> Konfiguracja We-Wy.

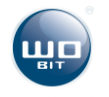

| UstawieniaIO     |                           | <b>Telephone</b> (III)<br><b>All Modern IN</b>                                                                                                    |                   |             | $\mathbf{x}$<br>$\boxed{\Box}$ |
|------------------|---------------------------|----------------------------------------------------------------------------------------------------|-------------------|-------------|--------------------------------|
| Wejscie          | Przypisane Sygnały        | Stan Wejscia                                                                                                    | Wejscie wirtualne | Polaryzacja | Konfiguracja                   |
| 10.0             | <b>ENABLE</b>             | <b>OFF</b>                                                                                                    | <b>OFF</b>        | <b>HIGH</b> | Konfiguruj                     |
| 10.1             | <b>FAULT_RESET</b>        | <b>OFF</b>                                                                                                    | OFF               | <b>HIGH</b> | Konfiguruj                     |
| 10.2             | <b>START HOME</b>         | <b>OFF</b>                                                                                                    | <b>OFF</b>        | <b>HIGH</b> | Konfiguruj                     |
| 10.3             | MAX_LIM + MIN_LIM         | <b>OFF</b>                                                                                                    | <b>OFF</b>        | <b>HIGH</b> | Konfiguruj                     |
| 10.4             | R <sub>1</sub>            | <b>PER</b>                                                                                                    |                   | <b>SAFT</b> | Kor <sub>"yuruj</sub>          |
| 10.5             | R <sub>2</sub>            | $rac{\mathsf{OF}}{\mathsf{F}}$                                                                                                    |                   | HIGH        | K<br>tigu                      |
| 10.6             | R <sub>3</sub>            | <b>OFF</b>                                                                                                    | OFF               | <b>HIGH</b> | Konfiguruj                     |
| 10.7             | <b>R4</b>                 | <b>OFF</b>                                                                                                    | <b>OFF</b>        | <b>HIGH</b> | Konfiguruj                     |
| 11.0             | <b>DIR</b>                | <b>OFF</b>                                                                                                    | <b>OFF</b>        | <b>HIGH</b> | Konfiguruj                     |
| 11.1             | SOFT_STOP                 | <b>OFF</b>                                                                                                    | <b>OFF</b>        | <b>HIGH</b> | Konfiguruj                     |
| 11.2             | HARD_STOP                 | <b>OFF</b>                                                                                                    | <b>OFF</b>        | <b>HIGH</b> | Konfiguruj                     |
|                  |                           |                                                                                                    |                   |             |                                |
| Wyjscie          | Przypisane Sygnały        | Stan Wyjscia                                                                                                    | Wyjscie wirtualne | Polaryzacja | Konfiguracja                   |
| Q <sub>0.0</sub> | Brak przypisanej funkcji. | <b>OFF</b>                                                                                                    | OFF               | <b>HIGH</b> | Konfiguruj                     |
| Q <sub>0.1</sub> | Brak przypisanej funkcji. |                                                                                                    |                   | <b>HIGH</b> | Konfigun i                     |
| Q0.2 (LED1)      | <b>ENABLE</b>             | $\left( \begin{matrix} \rule{0mm}{.4mm} \quad \rule{0mm}{.4mm} \quad \rule{0mm}{.4$ |                   | <b>HIGH</b> | <b>Configury</b>               |
| Q. 3 (LED2)      | <b>ERROR</b>              |                                                                                                    |                   | <b>HIGH</b> | Konfiguruj                     |
| Q0.4 (LED3)      | Brak przypisanej funkcji. | <b>OFF</b>                                                                                                    | <b>OFF</b>        | <b>HIGH</b> | Konfiguruj                     |
|                  |                           |                                                                                                    |                   |             |                                |
|                  |                           |                                                                                                    |                   |             | Zamknij                        |

Rys. 20. Okno konfiguracji wejść- wyjść

Elementy okna konfiguracji wejść – wyjść:

1 – Numer wejścia fizycznego sterownika

2 – Sygnały przypisane do wejścia, sygnały na wejściu można łączyć na zasadzie sumy logicznej (jednym wejściem

- możemy wyzwolić kilka sygnałów)
- 3 Logiczny stan wejścia
- 4 Wejście wirtualne wymuszenie stanu bieżącego wejścia:
	- ON wymuszenie stanu aktywnego wejścia
	- OFF wymuszenie nieaktywne
- 5 Polaryzacja wejścia:
	- HIGH stan wysoki na wejściu sterownika odpowiada aktywnemu sygnału
	- LOW stan niski na wejściu sterownika odpowiada aktywnemu sygnału
- 6 Konfiguracja sygnałów przypisanych do wejścia
- 7 Numer wyjścia fizycznego sterownika
- 8 Sygnały przypisane do wyjścia fizycznego
- 9 Stan logiczny wyjścia
- 10- Wyjście wirtualne, wymuszenie stanu bieżącego wyjścia:
	- ON Wymuszenie stanu aktywnego wyjścia
	- OFF Wymuszenie nieaktywne
- 11 Polaryzacja wyjścia:
	- HIGH Stan aktywny sygnału odpowiada stanowi wysokiemu na wyjściu
	- LOW Stan aktywny sygnału odpowiada stanowi niskiemu na wyjściu
- 12 Konfiguracja sygnałów przypisanych do wyjścia

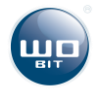

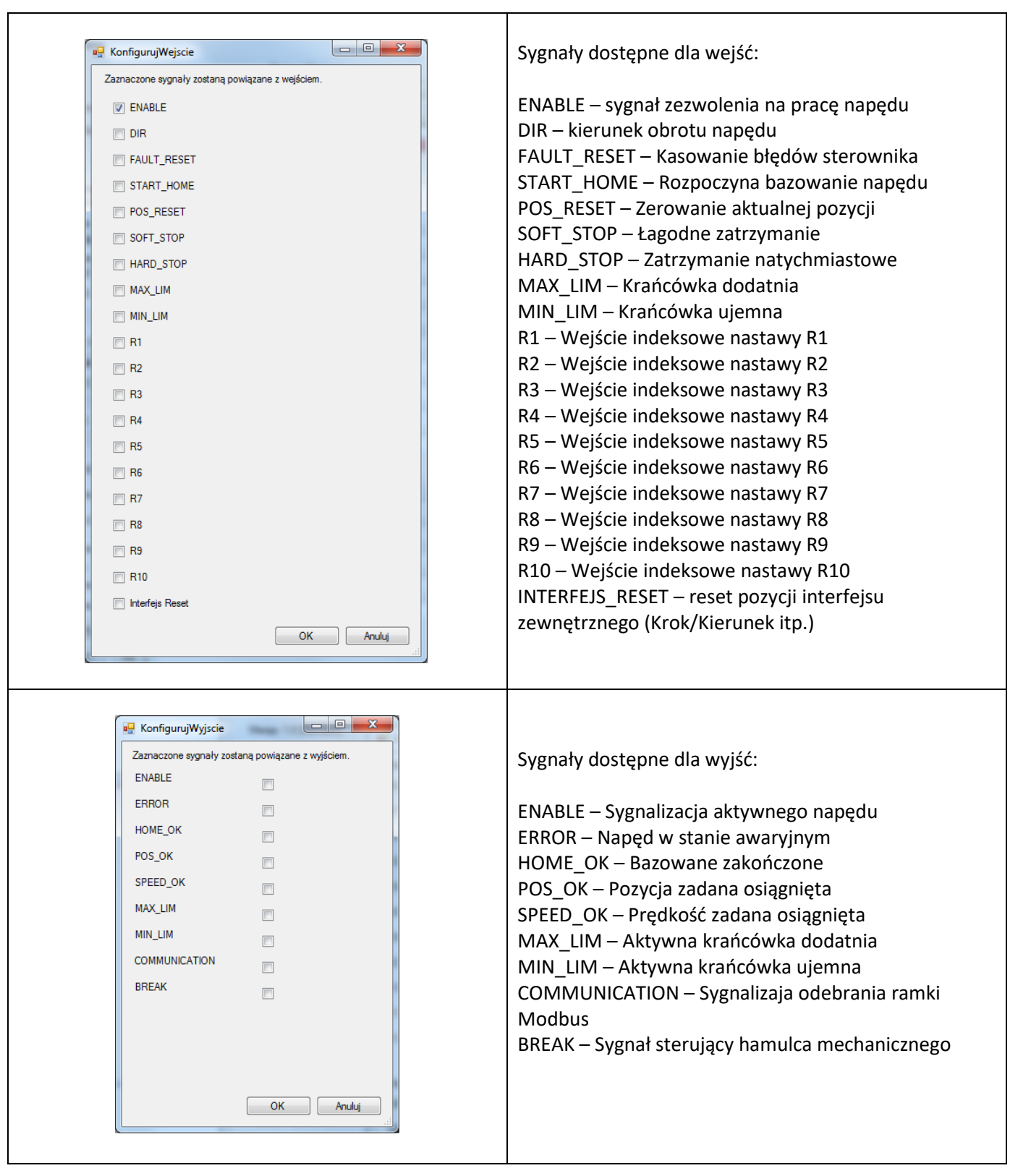

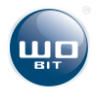

#### 4.2.4 Obsługa błędów sterownika.

Okno obsługi błędów dostępne jest menu głównym aplikacji -> Ustawienia -> Obsługa błędów.

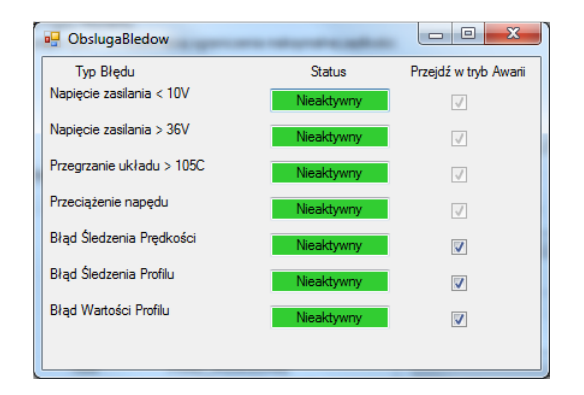

Rys. 21. Okno obsługi błędów

Użytkownik ma możliwość konfiguracji błędów.

W oknie w pierwszej kolumnie znajduje się nazwa błędu.

Druga kolumna informuje o statusie błędu:

- Nieaktywny błąd nie jest aktywny
- Aktywny jest aktywny, w zależności od ustawień może wywołać zatrzymanie napędu i przejście w tryb awarii.

Trzecia kolumna okna pozwala wybrać czy błąd ma powodować przejście w tryb awarii. Cztery pierwsze błędy są błędami krytycznymi i nie ma możliwości ich deaktywacji.

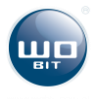

## <span id="page-21-0"></span>**5. Konfiguracja sterownika**

### <span id="page-21-1"></span>**5.1 Pierwsze uruchomienie**

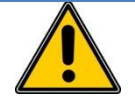

**UWAGA!** 

**Podczas pierwszego uruchomienia należy postępować zgodnie z instrukcjami zawartymi w niniejszym rozdziale z zachowaniem kolejności wymienionych czynności.**

#### 5.1.1 Aktualizacja oprogramowania.

Przed pierwszym uruchomieniem zaleca się pobranie aktualnego oprogramowania ze strony [www.wobit.com.pl.](http://www.wobit.com.pl/) W katalogu z oprogramowaniem znajduje się aplikacja SID116–PC służąca do konfiguracji sterownika oraz aktualna wersja oprogramowania układowego sterownika wraz programem FirmwareUpdater.exe służącym jej aktualizacji.

Przed pierwszym uruchomieniem należy wykonać aktualizację oprogramowania układowego zgodnie z instrukcją zawartą w katalogu.

- 5.1.2 Pierwsze uruchomienie sterownika krok po kroku.
	- **I** Podłącz zasilanie sterownika następnie podłącz sterownik do komputera PC za pośrednictwem przewodu USB. Pozostałe wejścia/ wyjścia zostaw niepodłączone. Przy pierwszym podłączeniu do komputera nastąpi automatyczna instalacja sterowników systemu operacyjnego. Poczekaj do jej ukończenia.
	- **II** Uruchom Aplikację SID116 PC.
	- **III** Wczytaj ustawienia domyślne (1) i zapisz ustawienia(2). Po zapisaniu sterownik wykona ponowne uruchomienie co zostanie zasygnalizowane miganiem na przemian diod LED na panelu przednim.

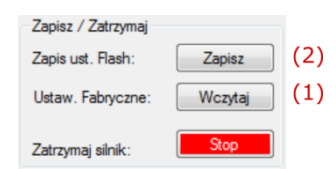

**IV** Przejdź do zakładki ustawień zaawansowanych w celu konfiguracji parametrów napędu:

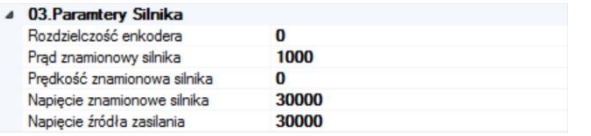

- Wprowadź rozdzielczość enkodera zamontowanego na silniku. Rozdzielczość podawana jest bez uwzględnienia kwadratury. W przypadku gdy napęd nie zawiera enkodera pozostaw wartość bez zmian.
- Wprowadź prąd znamionowy silnika w mA
- Wprowadź prędkość znamionową jeśli napęd korzysta z enkodera
- Wprowadź napięcie znamionowe silnika w mV
- **Wprowadź napięcie zasilania w mV**

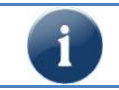

**Podczas pierwszego uruchomienia można podać niższą wartość prądu znamionowego np. 10- 25% wartości znamionowej. Pozwoli to na ograniczenie momentu silnika.**

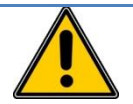

### **UWAGA!**

**Wprowadzone napięcie źródła zasilania nie może być niższe od rzeczywistego maksymalnego napięcia dostarczanego przez źródło zasilania. Błędne wprowadzenie parametru może uszkodzić sterownik!**

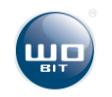

**V** Ustaw sterownik do trybu pracy w otwartej pętli. W tym celu należy wybrać kartę "Otwarta Pętla"(1). Następnie kliknąć "Aktywuj Tryb" (2). Nastawy można edytować poprzez kliknięcie wybranej nastawy i zmianę jej wartości w formularzu znajdującym się po prawej stronie (3).

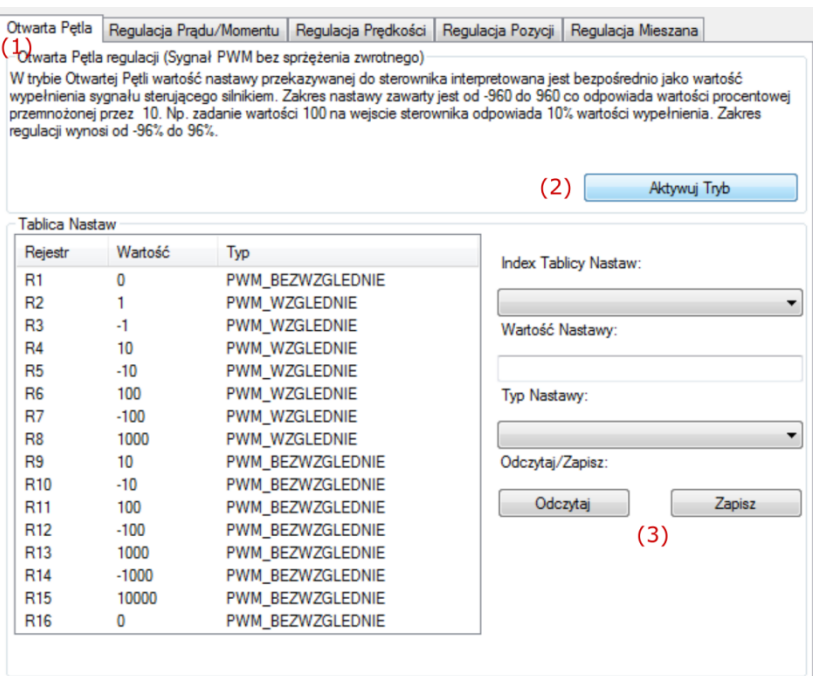

Jako interfejs sterujący należy wybrać opcję Modbus/PC.

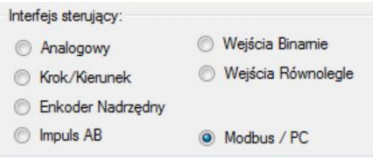

**VI** Do uruchomienia sterownika konieczne jest podłączenie do wejścia sygnału ENABLE. Konfiguracja wejścia znajduje się w oknie konfiguracja wejść-wyjść (patrz [4.2.3\)](#page-17-0). Domyślnie sygnał ENABLE podłączony jest do wejścia I0.0. Zaleca się podłączenie sygnału zatrzymania (HARD\_STOP) w przypadku gdy napęd jest sprzęgnięty z obciążeniem mechanicznym.

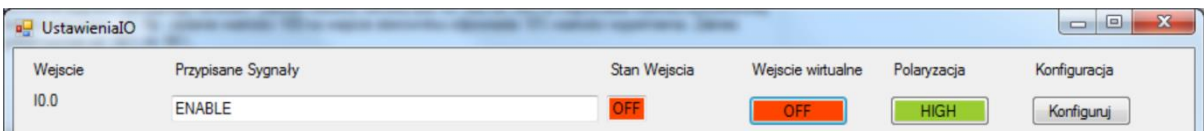

**VII** W przypadku gdy silnik wyposażony jest w hamulec mechaniczny należy przeprowadzić jego konfigurację. Konfiguracja wyjść znajduje się w oknie konfiguracja wejść-wyjść (patrz [4.2.3\)](#page-17-0). Poniżej przedstawiono konfigurację dla Hamulca typu NC (Normalnie zamknięty, tj. zasilanie 0 V – hamulec zablokowany, zasilanie 24 V – hamulec odblokowany). Wyjście ma ustawioną niską polaryzację (LOW), co wynika z tego że stan niski powoduje jego zablokowanie. W przypadku hamulca działającego w odwrotny sposób należy ustawić polaryzację wyjścia na wysoką (HIGH).

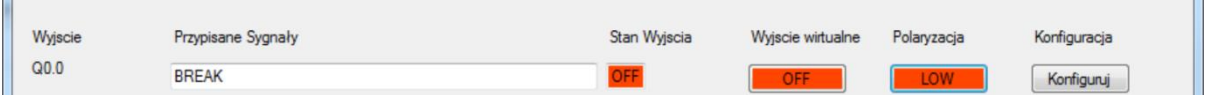

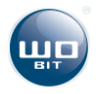

**VIII** Ostatnim etapem konfiguracji jest konfiguracja rezystora hamującego. Należy wykonać ją zgodnie z opisem z rozdziału [5.7.](#page-29-0) W przypadku napędów o niskiej bezwładności/mocy wystarczający jest wewnętrzny rezystor wbudowany w SID116. W sterowniku fabrycznie wbudowano rezystor 10 Ω o mocy 10 W.

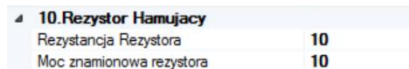

**IX** Po ustawieniu wszystkich powyższych parametrów należy wykonać ponownie zapis ustawień (1).

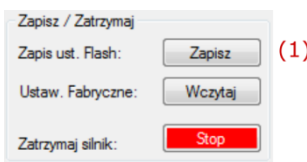

- **X** Sterownik został wstępnie skonfigurowany do pracy. Następnym krokiem jest uruchomienie silnika w celu sprawdzenia poprawności połączeń. W tym celu do sterownika podłączamy silnik zgodnie z opisem z podrozdziału [3.3.](#page-8-0)
- **XI** Po podłączeniu silnika należy aktywować wejście ENABLE. Zaleca się użycie zewnętrznego przełącznika do podania sygnału na wejście. Alternatywnie stan wysoki można również wymusić przy pomocy aplikacji USB klikając przycisk wejścia podłączonego do sygnału ENABLE (rozdział [4.2.1\)](#page-12-3).

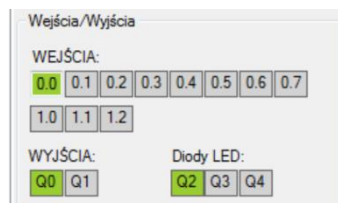

- **XII** W przypadku gdy napęd wyposażony jest w hamulec poprawnie skonfigurowany sterownik powinien zwolnić blokadę po podaniu sygnału ENABLE, w przeciwnym wypadku należy zmienić polaryzację hamulca lub sprawdzić przewody łączące.
- **XIII** Następnym krokiem jest wymuszenie ruchu silnika. W tym celu należy zwiększać wypełnienie sygnału PWM o 10% aż do uzyskania ruchu osi silnika. W tym celu wybieramy nastawę R6. Jej wartość domyślna to 100 a typ to "PWM\_WZGLEDNIE" co oznacza, że każde ponowne wybranie nastawy zwiększy aktualną nastawę o 100 co daje 10% wypełnienia.

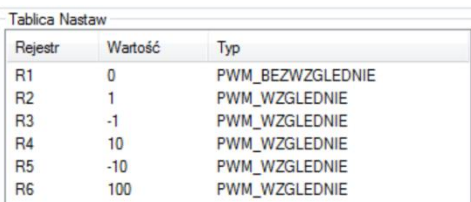

Nastawę można aktywować z panelu znajdującego się w prawym dolnym rogu okna aplikacji.

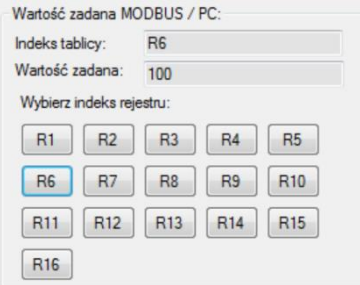

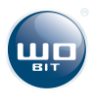

**XIV** Każde kliknięcie przycisku R6 powinno powodować zwiększenie wartości sygnału PWM (1) o wartość 100. Powyższą czynność należy powtarzać aż do chwili, w której silnik zacznie się obracać zwracając uwagę na aktualny pobór prądu ze sterownika (2).

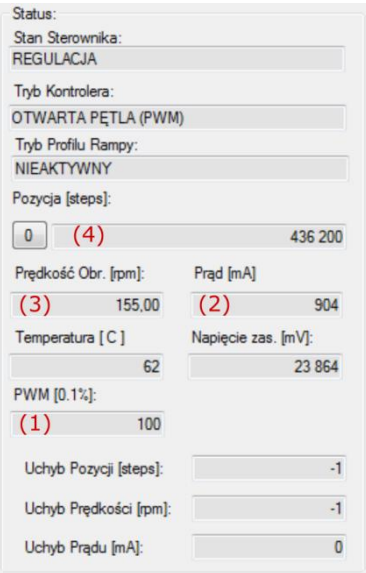

Prawidłowo podłączony silnik powinien bez obciążenia powinien zacząć obracać się już przy 10..20% wypełnienia.

W zależności od wariantu napędu należy sprawdzić określone czynniki:

- TYLKO SILNIK należy sprawdzić czy kierunek obrotów jest odpowiedni w przeciwnym wypadku należy zamienić przewody silnika miejscami,
- SILNIK + ENKODER sprawdzamy czy znak przy sygnale PWM (1), Pomiarze prądu (2), Prędkości (3), Pozycji (4) jest zgodny, tzn. **wszystkie wartości powinny być dodatnie lub ujemne**. W przypadku niezgodności znaków należy zamienić przewody silnika miejscami (zmiana kierunku obrotów) lub zamienić miejscami sygnały A i B enkodera(zmiana kierunku zliczania),
- SILNIK + HAMULEC w przypadku napędu wyposażonego w hamulec należy zastosować się do zaleceń dla powyższych wariantów. Jeśli napęd nie wykona ruchu należy obserwować prąd silnika(2), wysoki prąd może oznaczać zablokowanie napędu w skutek aktywnego hamulca. Jeśli hamulec jest zablokowany należy zmienić polaryzację wyjścia sterującego hamulcem.
- **XV** Jeżeli w trakcie konfiguracji wystąpiły błędy lub sterownik działa nieprawidłowo np. grzeje się przejdź do rozdziału [5.8.](#page-30-0) Jeżeli silnik pracuje prawidłowo można go używać w trybie Otwartej pętli. Dla uruchomienia trybów regulacji wymagane jest strojenie regulatora [5.3.](#page-25-1)

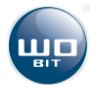

## <span id="page-25-0"></span>**5.2 Praca w otwartej pętli (tryb PWM)**

Podstawowym trybem pracy sterownika jest tryb otwartej pętli. W trybie tym wartość nastawy jest przekazywana bezpośrednio jako wartość wypełnienia sygnału PWM (ang. Pulse Width Modulation) sterującego silnikiem. Wartość nastawy przeliczana jest w stosunku 1/10. Oznacza to że wartość nastawy równa 1 odpowiada 0.1% wypełnienia sygnału PWM. Znak nastawy wyznacza kierunek obrotów silnika, a zakres regulacji wynosi od -96% do 96% napięcia wejściowego. Przykładowe wartości nastaw:

**Maksymalne wypełnienie sygnału PWM może być niższe w przypadku gdy aktywne jest ograniczenie napięciowe silnika.** 

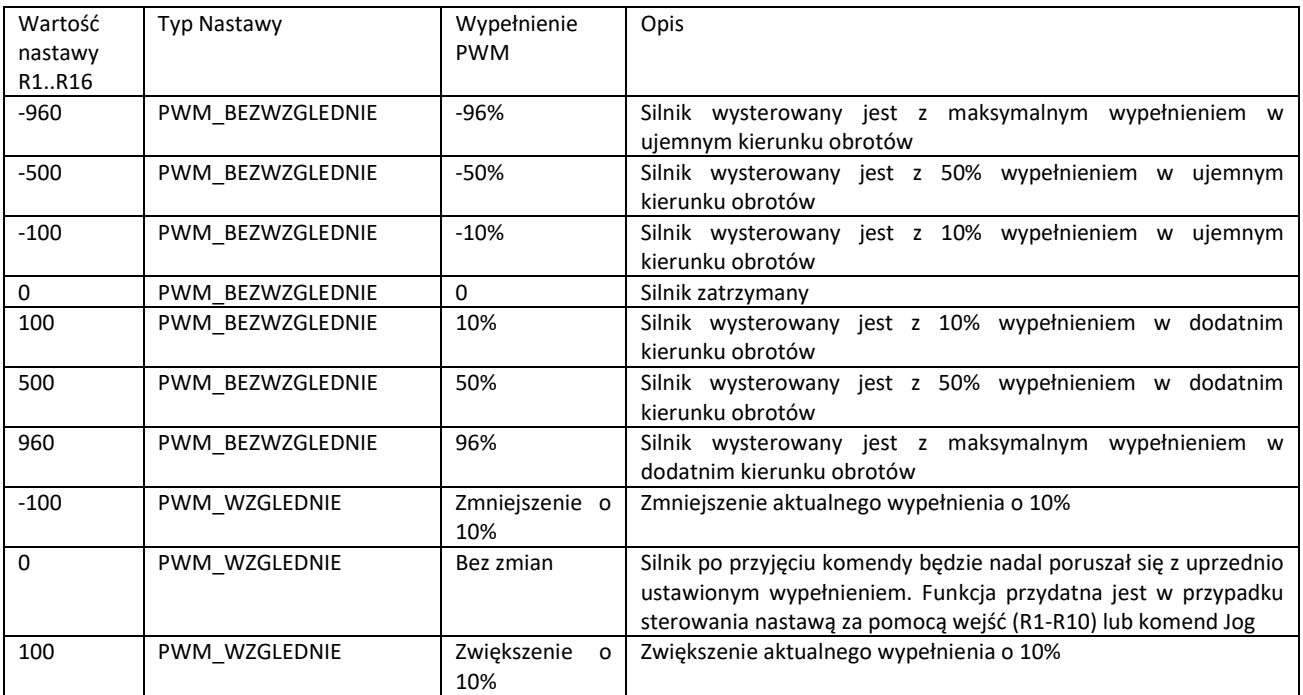

Ponadto w trybie otwartej pętli aktywne jest ograniczenie prądowe. Jeżeli prąd silnika przekroczy prąd znamionowy zadeklarowany w ustawieniach aplikacji. Sterownik ograniczy go do bezpiecznej wartości. Sterownik ma możliwość sygnalizacji przeciążenia zdefiniowaną w oknie obsługi błędów.

## <span id="page-25-1"></span>**5.3 Strojenie regulatora.**

#### 5.3.1 Struktura regulatora.

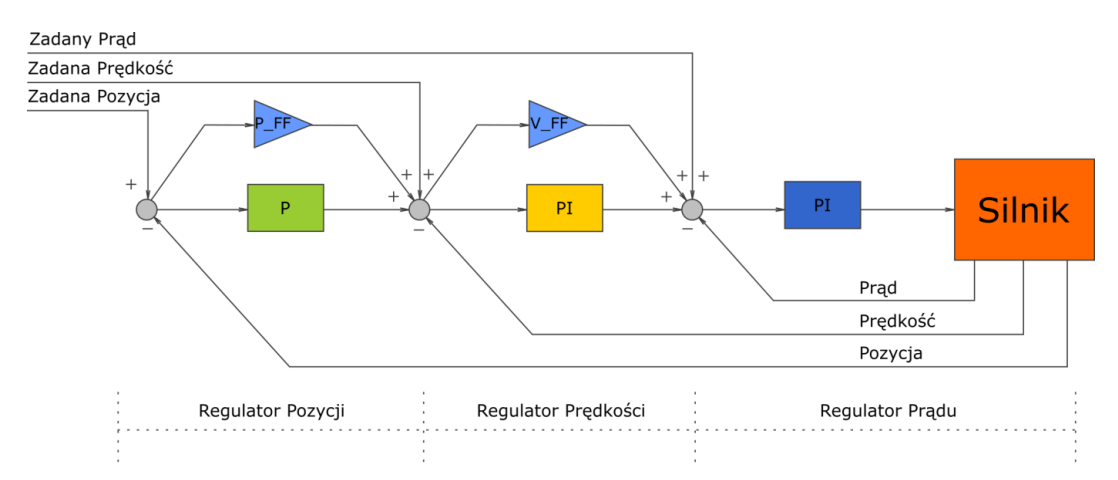

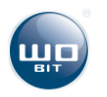

W sterowniku SID116 zastosowano kaskadowy regulator pozycji. Regulator tego typu składa się z trzech pętli regulacji odpowiedzialnych za osobną wielkość fizyczną. Regulatory połączone są ze sobą tworząc kaskadę. Oznacza to, że wejściem regulatora podrzędnego steruje wyjście regulatora nadrzędnego. Regulator sterownika SID116 składa się z regulatora prądu, prędkości oraz pozycji. Wejściem regulatora pozycji jest zadana pozycja. Wyjście regulatora pozycji podłączone jest do regulatora prędkości, regulator prędkości steruje wejściem regulatora prądu. Ze względu na topologię regulatora strojenie należy przeprowadzić rozpoczynając od regulatora prądu. W przypadku gdy napęd wyposażony jest w enkoder należy w pierwszej kolejności nastroić regulator prędkości a następnie pozycji.

#### **UWAGA!**

**W przypadku korzystania z trybów regulacji prądu/prędkości/pozycji sterownik do prawidłowej pracy wymaga nastrojenia parametrów regulatora.**

#### 5.3.2 Przykładowa konfiguracja sterownika.

Poniższe parametry prezentowane są dla następującego zestawu:

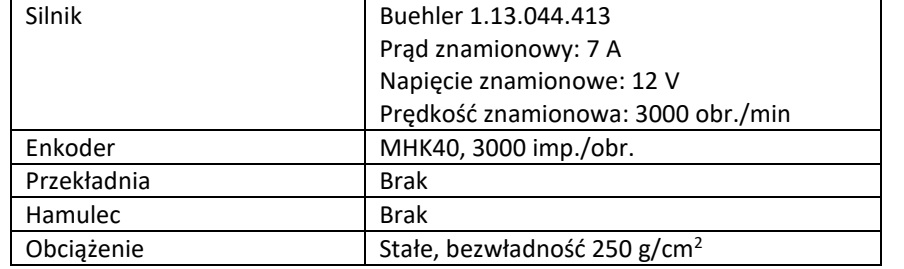

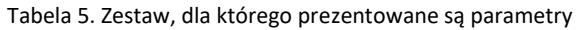

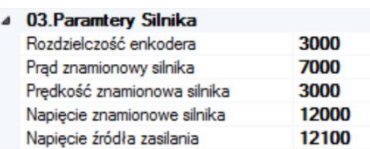

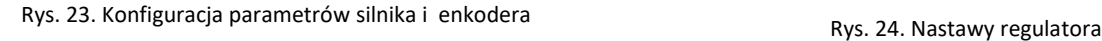

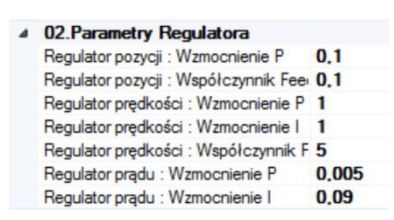

## <span id="page-26-0"></span>**5.4 Regulacja Prądu**

Tryb regulacji Prądu umożliwia sterowanie zadanym prądem silnika. W celu uruchomienia trybu należy wybrać zakładkę Regulacji Prądu/Momentu i nacisnąć przycisk "Aktywuj Tryb" (1). Wszystkie wartości w tym trybie są określone w mA (np. 1000 = 1000 mA = 1A). Następnie należy wybrać odpowiedni interfejs sterujący w oknie głównym aplikacji w zakładce wyboru interfejsu sterującego [4.2.1.](#page-12-3)

Nastawy rejestrowe można edytować za pomocą kontrolek formularza (2-6). Indeks wybranej nastawy (2) można wybrać za pomocą listy rozwijanej lub bezpośrednio poprzez kliknięcie wybranej nastawy w tablicy (10). Wartość nastawy (3) jest liczbą całkowitą ze znakiem. Po wprowadzeniu nastawy wciśnięcie klawisza ENTER spowoduje zapis do pamięci sterownika. Typ nastawy (4) określa funkcje z jaką nastawa ma zostać użyta:

- PRAD\_BEZWZGLEDNIE wartość nastawy zostanie ustawiona bezpośrednio jako wartość zadana w mA,
- PRAD\_WZGLEDNIE wartość nastawy zostanie zsumowana z aktualna wartością zadaną w mA.

Przyciski odczytu (5) i zapisu (6) odpowiadają za pobieranie i wysyłanie tablicy nastaw do sterownika.

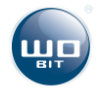

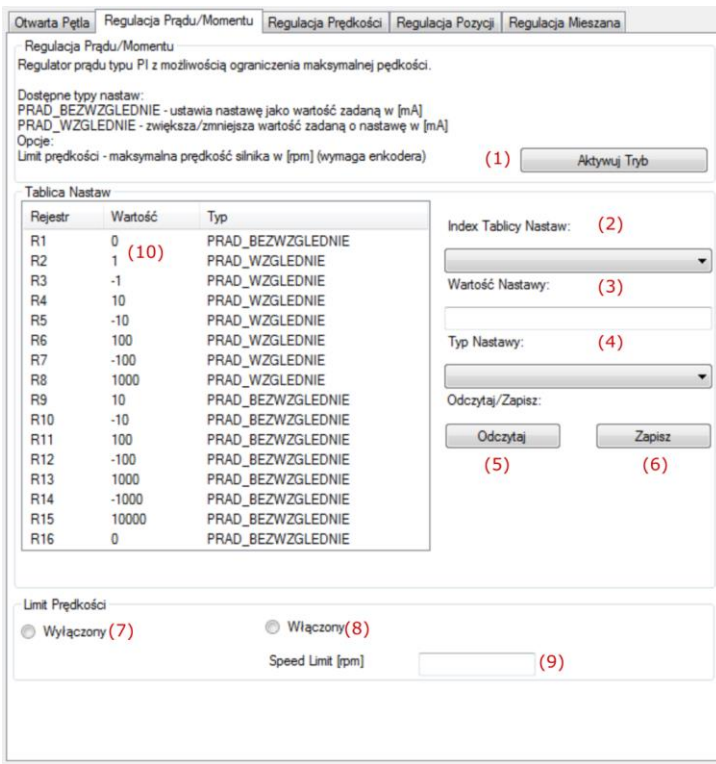

Rys. 25. Zakładka regulacji prądu/momentu

Funkcja limitu prędkości umożliwia ograniczenie prędkości maksymalnej napędu wyposażonego w enkoder. W celu włączenia limitu prędkości należy skonfigurować enkoder w karcie ustawień zaawansowanych. Wybrać opcję "Włączony" (8) oraz wprowadzić limit prędkości jako dodatnią liczbę całkowitą(9) i potwierdzić klawiszem ENTER.

Jeżeli napęd nie jest wyposażony w enkoder prędkość silnika można ograniczyć za pośrednictwem napięcia. W tym celu należy wybrać opcję "Wyłączony" (7). W zakładce ustawień zaawansowanych należy wprowadzić napięcie znamionowe niższe od aktualnego, spowoduje to ograniczenie napięcia przekazywanego do silnika.

> **Po konfiguracji ustawienia należy zapisać korzystając z przycisku znajdującego się w oknie głównym aplikacji. W przeciwnym wypadku zanik napięcia przywróci poprzednie ustawienia sterownika.**

## <span id="page-27-0"></span>**5.5 Regulacja Prędkości**

Tryb regulacji prędkości umożliwia sterowanie prędkością zadaną sterownika. W celu uruchomienia trybu należy wybrać zakładkę Regulacji Prędkości i nacisnąć przycisk "Aktywuj Tryb" (1). Wszystkie wartości w tym trybie są określone w obr./min (profil wyłączony (7)) lub w steps/s (profil włączony (8)). Następnie należy wybrać odpowiedni interfejs sterujący w oknie głównym aplikacji w zakładce wyboru interfejsu sterującego [4.2.1.](#page-12-3)

Nastawy rejestrowe można edytować za pomocą kontrolek formularza (2-6). Indeks wybranej nastawy (2) można wybrać za pomocą listy rozwijanej lub bezpośrednio poprzez kliknięcie wybranej nastawy w tablicy (10). Wartość nastawy (3) jest liczbą całkowitą ze znakiem. Po wprowadzeniu nastawy wciśnięcie klawisza ENTER spowoduje zapis do pamięci sterownika. Typ nastawy (4) określa funkcje z jaką nastawa ma zostać użyta:

PREDKOSC\_BEZWZGLEDNIE – wartość nastawy zostanie ustawiona bezpośrednio jako wartość zadana,

 PREDKOSC\_WZGLEDNIE – wartość nastawy zostanie zsumowana z aktualna wartością zadaną Przyciski odczytu (5) i zapisu (6) odpowiadają za pobieranie i wysyłanie tablicy nastaw do sterownika.

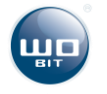

| <b>Tablica Nastaw</b><br>Wartość<br>0 | Typ                                                                                                    |                                                                                                    |                                                                                                    |                                     |  |
|---------------------------------------|----------------------------------------------------------------------------------------------------|----------------------------------------------------------------------------------------------------|----------------------------------------------------------------------------------------------------|-------------------------------------|--|
|                                       |                                                                                                    |                                                                                                    |                                                                                                    |                                     |  |
|                                       |                                                                                                    |                                                                                                    | Index Tablicy Nastaw:                                                                                                    | (2)                                 |  |
|                                       | PREDKOSC BEZWZGLEDNIE                                                                                                    |                                                                                                    |                                                                                                    |                                     |  |
| 1<br>(11)                             | PREDKOSC WZGLEDNIE                                                                                                    |                                                                                                    |                                                                                                    |                                     |  |
| $-1$                                  | PREDKOSC WZGLEDNIE                                                                                                    |                                                                                                    | Wartość Nastawy:                                                                                                    |                                     |  |
|                                       |                                                                                                    |                                                                                                    |                                                                                                    |                                     |  |
|                                       |                                                                                                    |                                                                                                    | Typ Nastawy:<br>(4)                                                                                                    |                                     |  |
|                                       |                                                                                                    |                                                                                                    |                                                                                                    |                                     |  |
|                                       |                                                                                                    |                                                                                                    |                                                                                                    |                                     |  |
|                                       |                                                                                                    |                                                                                                    |                                                                                                    |                                     |  |
|                                       |                                                                                                    |                                                                                                    |                                                                                                    |                                     |  |
|                                       |                                                                                                    |                                                                                                    |                                                                                                    |                                     |  |
|                                       |                                                                                                    |                                                                                                    |                                                                                                    | Zapisz                              |  |
|                                       |                                                                                                    |                                                                                                    |                                                                                                    | (6)                                 |  |
|                                       |                                                                                                    |                                                                                                    |                                                                                                    |                                     |  |
|                                       |                                                                                                    |                                                                                                    |                                                                                                    |                                     |  |
|                                       |                                                                                                    |                                                                                                    |                                                                                                    |                                     |  |
| $\Omega$                              |                                                                                                    |                                                                                                    |                                                                                                    |                                     |  |
|                                       |                                                                                                    |                                                                                                    |                                                                                                    |                                     |  |
|                                       |                                                                                                    |                                                                                                    |                                                                                                    |                                     |  |
|                                       | Włączony (8)                                                                                                    |                                                                                                    |                                                                                                    |                                     |  |
|                                       | 10<br>$-10$<br>100<br>$-100$<br>1000<br>10<br>$-10$<br>100<br>$-100$<br>1000<br>$-1000$<br>10000<br>Profil Predkości<br>Wyłączony (7) | PREDKOSC WZGLEDNIE<br>PREDKOSC WZGLEDNIE<br>PREDKOSC WZGLEDNIE<br>PREDKOSC WZGLEDNIE<br>PREDKOSC_WZGLEDNIE | PREDKOSC_BEZWZGLEDNIE<br>PREDKOSC BEZWZGLEDNIE<br>PREDKOSC_BEZWZGLEDNIE<br>PREDKOSC BEZWZGLEDNIE<br>PREDKOSC BEZWZGLEDNIE<br>PREDKOSC BEZWZGLEDNIE<br>PREDKOSC BEZWZGLEDNIE<br>PREDKOSC_BEZWZGLEDNIE | Odczytaj/Zapisz:<br>Odczytaj<br>(5) |  |

Rys. 26. zakładka regulacja prędkości

Profil prędkości umożliwia określenie maksymalnej prędkości i przyspieszenia z jakim mają wykonywać się zmiany prędkości. W celu aktywacji trybu należy wybrać opcję "Włączony" (8) oraz wprowadzić parametry profilu : prędkość maksymalną (9) oraz przyspieszenie (10).

## <span id="page-28-0"></span>**5.6 Regulacja Pozycji**

Tryb regulacji pozycji umożliwia sterowanie pozycją zadaną sterownika. W celu uruchomienia trybu należy wybrać zakładkę Regulacji Pozycji i nacisnąć przycisk "Aktywuj Tryb" (1). Wszystkie wartości w tym trybie są określone w krokach [steps] odpowiadających impulsowi z enkodera z uwzględnieniem kwadratury sygnału. Następnie należy wybrać odpowiedni interfejs sterujący w oknie głównym aplikacji w zakładce wyboru interfejsu sterującego [4.2.1.](#page-12-3)

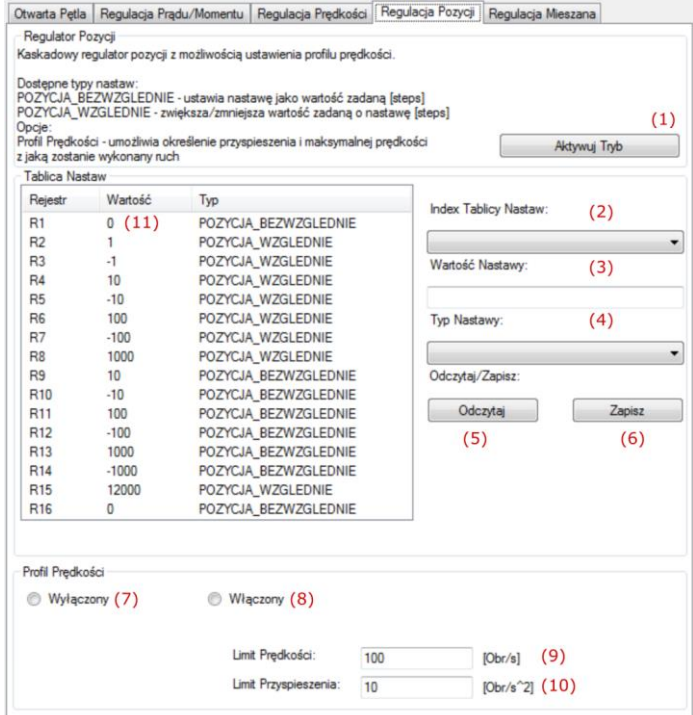

Rys. 27. Zakładka regulacja pozycji

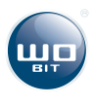

Nastawy rejestrowe można edytować za pomocą kontrolek formularza (2-6). Indeks wybranej nastawy (2) można wybrać za pomocą listy rozwijanej lub bezpośrednio poprzez kliknięcie wybranej nastawy w tablicy (10). Wartość nastawy (3) jest liczbą całkowitą ze znakiem. Po wprowadzeniu nastawy wciśnięcie klawisza ENTER spowoduje zapis do pamięci sterownika. Typ nastawy (4) określa funkcje z jaką nastawa ma zostać użyta:

- POZYCJA\_BEZWZGLEDNIE wartość nastawy zostanie ustawiona bezpośrednio jako wartość zadana w krokach [steps],
- POZYCJA\_WZGLEDNIE wartość nastawy zostanie zsumowana z aktualną wartością zadaną w krokach [steps].

Przyciski odczytu (5) i zapisu (6) odpowiadają za pobieranie i wysyłanie tablicy nastaw do sterownika.

Profil prędkości umożliwia określenie maksymalnej prędkości i przyspieszenia z jakim mają wykonywać się zmiany pozycji. W celu aktywacji trybu należy wybrać opcję "Włączony" (8) oraz wprowadzić parametry profilu : prędkość maksymalną (9) oraz przyspieszenie (10).

## <span id="page-29-0"></span>**5.7 Hamowanie Dynamiczne (rezystor hamujący)**

5.7.1 Funkcja hamowania dynamicznego.

SID116 jest sterownikiem 4-kwadrantowym (4Q). Umożliwia kontrolę silnika zarówno w trybie normalnej pracy napędowej jak i w trybie generatorowym/prądnicowym. W normalnym trybie silnik pobiera energię ze źródła zasilania i zamienia ją w energię mechaniczną napędzając układ mechaniczny. W trybie generatorowym/prądnicowym silnik jest napędzany lub dopędzany przez układ mechaniczny np. w wyniku bezwładności lub grawitacji, energia mechaniczna przekazana w ten sposób na wał silnika zostaje przetworzona w energię elektryczną, która za pośrednictwem sterownika wraca do źródła zasilania. Zaletą takiego rozwiązania jest możliwość wykorzystania zwróconej energii do ładowania np. akumulatorów w przypadku gdy sterownik pracuje w aplikacji mobilnej.

Zwroty energii w przypadku silników elektrycznych mają z reguły charakter krótkich impulsów o stosunkowo dużej mocy. Nadmiar energii pochodzącej z silnika jest zmieniany na energię cieplną w za pośrednictwem rezystora hamującego.

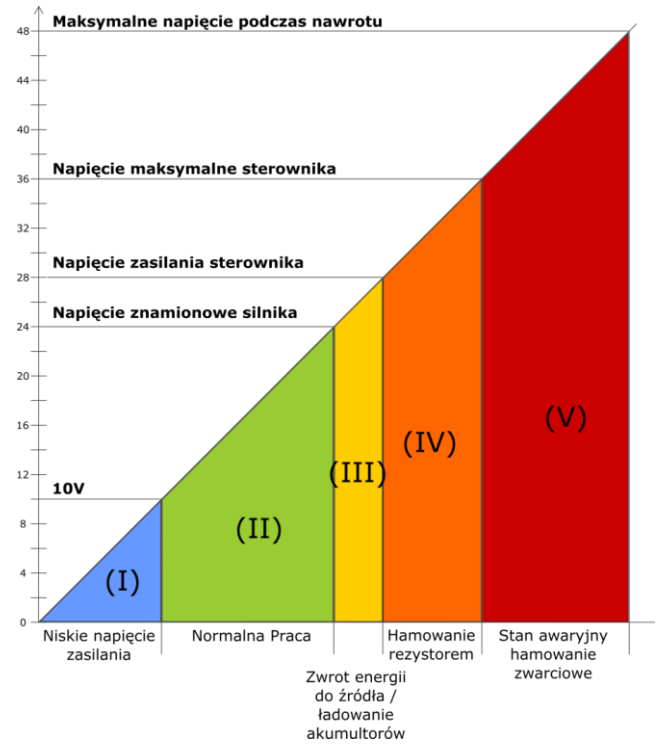

Rys. 28. Tryby pracy sterownika

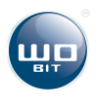

W zależności od napięcia zasilania sterownika wyróżniamy następujące tryby pracy sterownika:

- **I** Stan awaryjny. Poniżej 10 V napięcie zasilania sterownika jest zbyt niskie i nie pozwala na normalną pracę. SID116 przejdzie w stan awaryjny (błąd: Napięcie zasilania <10 V).
- **II** Stan normalnej pracy. Sterownik przekazuje energię do silnika.
- **III** Stan normalnej pracy. Sterownik jest w trybie zwrotu energii do źródła zasilania.
- **IV** Stan normalnej pracy. Sterownik wytraca energię na rezystorze hamującym.
- **V** Stan awaryjny. Napięcie na silniku jest powyżej napięcia bezpiecznego dla sterownika. Sterownik przechodzi w tryb awaryjny (błąd: Napięcie zasilania >36 V ). Hamowanie zwarciowe silnikem.

Użytkownik ma możliwość konfiguracji strefy II i III poprzez ustawienie napięcia znamionowego silnika oraz napięcia zasilania w ustawieniach sterownika. Pozostałe strefy wynikają z konstrukcji sterownika.

#### 5.7.2 Rezystor Hamujący. Dobór parametrów.

W sterowniku wbudowany został rezystor cementowy o rezystancji 10Ω i mocy znamionowej 10 W. Oprogramowanie SID116-PC umożliwia konfigurację mocy oraz rezystancji rezystora hamującego.

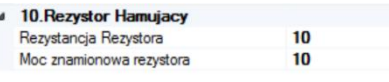

Rys. 29. Rezystor hamujący

Domyślne parametry zgodne są z ustawieniami wewnętrznego rezystora. Sterownik na podstawie tych parametrów oraz zmierzonego napięcia wyznacza maksymalną moc hamowania. Podczas konfiguracji rezystora należy zwrócić uwagę na ustawienia napięcia znamionowego silnika oraz napięcie zasilania sterownika. Ustawione napięcie znamionowe silnika nie może być wyższe niż ustawione napięcie zasilania sterownika, ustawione napięcie zasilania sterownika musi być niższe od maksymalnego rzeczywistego napięcia źródła zasilania. W przeciwnym wypadku sterownik będzie wytracał nadmiar napięcia na rezystorze.

Przykład: *Zasilamy sterownik z akumulatora o napięciu znamionowym 24V, napięcie ładowania takiego akumulatora z reguły jest wyższe i może wynosić ok. 28 V. Napięcie naładowanego akumulatora będzie również wyższe niż 24V. Dlatego jeśli ustawimy napięcie zasilania sterownika na 24V sterownik po przekroczeniu 24V uruchomi rezystor hamujący który będzie próbował obniżyć napięcie do poziomu 24V niezależnie od tego czy napęd jest aktywny lub nie, co oznacza, że akumulator zostanie rozładowany do poziomu 24V. Stąd Napięcie zasilania sterownika w ustawieniach powinno być ustawione na wartość maksymalną, która w naszym przykładzie wynosi 28V.* To samo tyczy się zasilaczy, których występują pulsacje napięcia na wyjściu. Należy zmierzyć maksymalne rzeczywiste napięcie zasilania lub podać je z zapasem ok. 10%.

Moc znamionowa rezystora definiowana w aplikacji jest mocą ciągła, przy której rezystor może pracować bez uszkodzenia przez 30 min. W przypadku wbudowanego rezystora istnieje możliwość dziesięciokrotnego przeciążenia mocą pod warunkiem, że czas przeciążenia nie przekracza 5 sekund, a średnia moc przy cyklicznym przeciążaniu nie przekroczy znamionowych 10 W. Oznacza to, że w aplikacji możemy wprowadzić maksymalnie wartość 100 W dla wewnętrznego rezystora pod warunkiem, że hamowanie napędu nie będzie trwało dłużej niż 5 sekund, a czas hamowania nie przekroczy 10% cyklu pracy sterownika.

W przypadku gdy moc rezystora będzie zbyt niska sterownik przejdzie w stan awaryjny (błąd: Napięcie zasilania >36 V) ze względu na napięcie indukowane przez hamujący/nawracający silnik. Konieczne jest zastosowanie zewnętrznego rezystora hamującego. Podłączenie rezystora przedstawiono w rozdziale [3.3.](#page-8-0) Zewnętrzny rezystor hamujący sterowany jest z tego samego klucza co rezystor wewnętrzny i jest połączony z nim równolegle. Oznacza to, że w trakcie hamowania obydwa rezystory będą przewodzić prąd zgodnie z prawem Ohma. Moc odłożona danym rezystorze będzie zależała od jego rezystancji, dlatego rezystancja zewnętrznego rezystora powinna być niższa od rezystora wewnętrznego.

<span id="page-30-0"></span>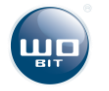

## <span id="page-31-0"></span>**5.8 Obsługa błędów sterownika.**

#### 5.8.1 Opis błędów

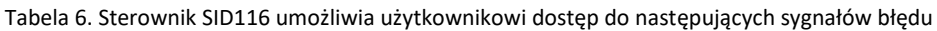

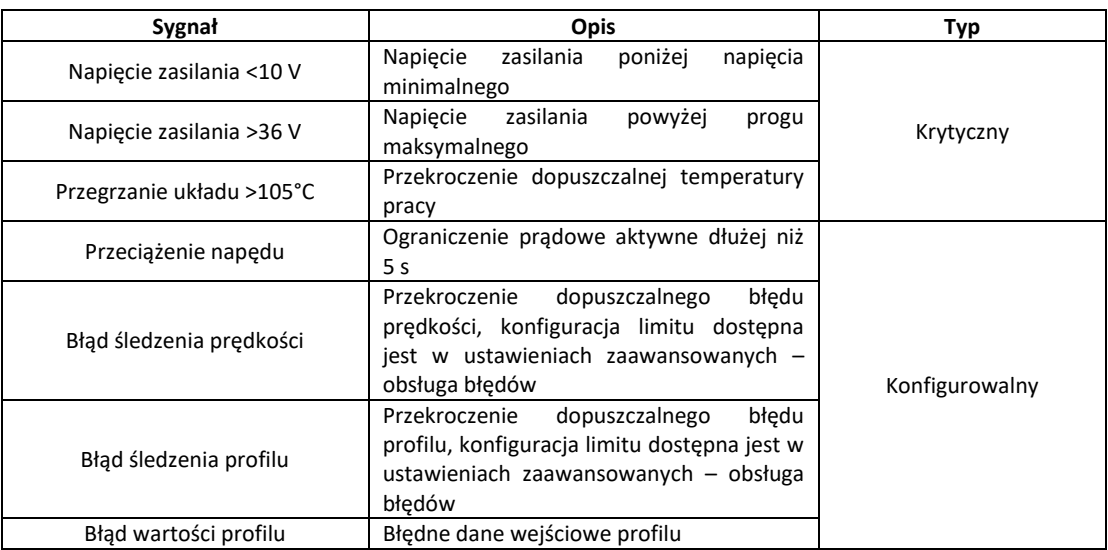

#### 5.8.2 Postępowanie w przypadku błędów

#### Tabela 7. Postępowanie w przypadku błędów

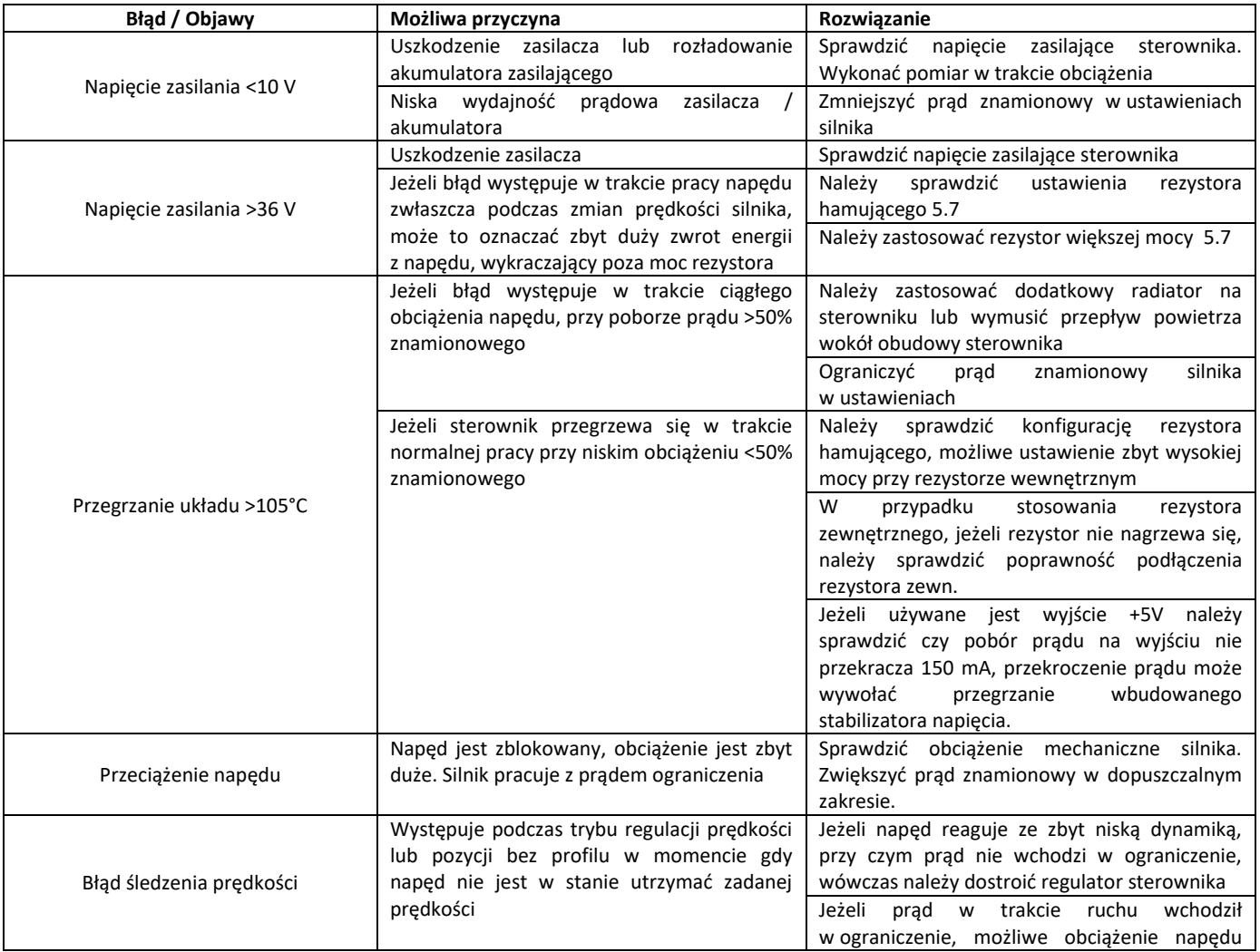

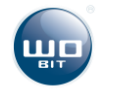

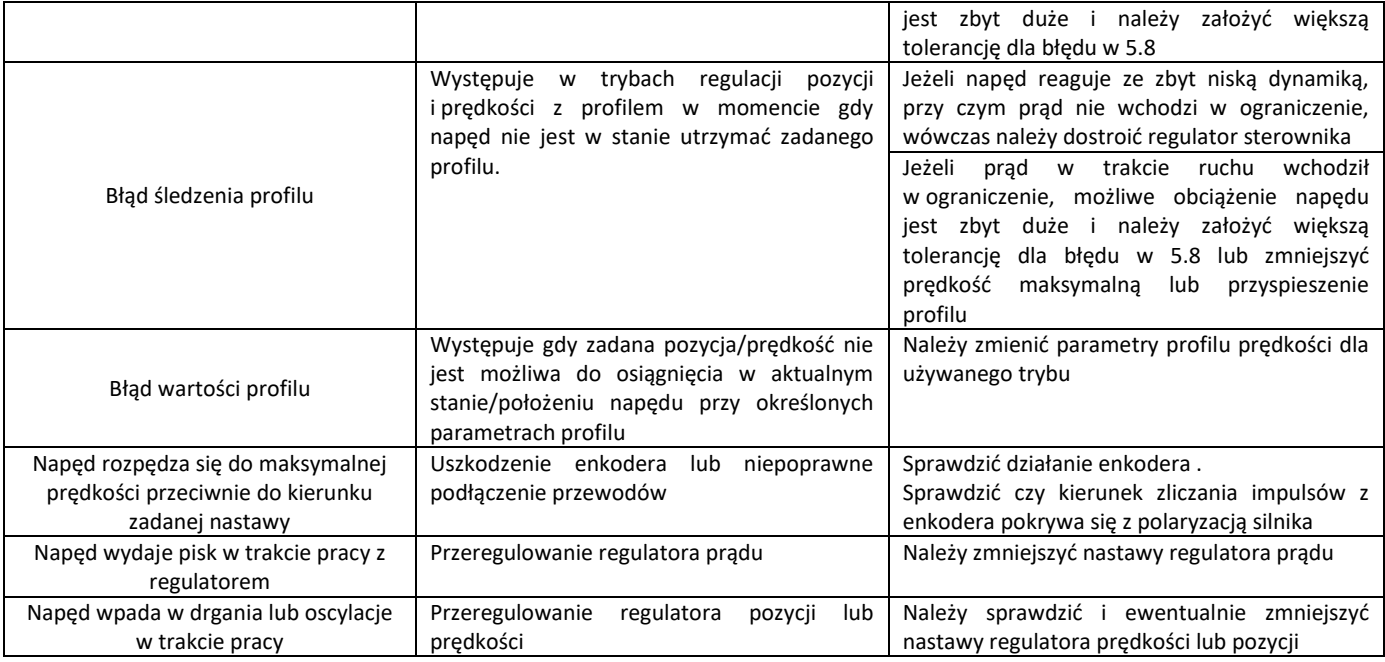

## <span id="page-32-0"></span>**6. Komunikacja MODBUS**

Sterownik pozwala na komunikację z urządzeniem nadrzędnym (MASTER) w protokole MODBUS-RTU. Komunikacja odbywa się poprzez port RS485.

#### **Parametry transmisji**

- Domyślny adres: 1 (konfigurowane w zakresie 1..126)
- Domyślna prędkość transmisji: **38400 b/s** (dostępne prędkości 9600, 19200, 38400, 57600, 115200)
- Bity stopu: **1**, Parzystość: **brak**
- Timeout: **750µs** (maksymalny czas odstępu między kolejnymi bajtami w ramce)

Opis komunikacji, spis rejestrów użytkownika i sposób sterowania napędami przez MODBUS-RTU dostępny jest w dokumentacji "SID116\_protokol\_MODBUS.pdf"

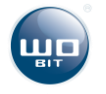

## <span id="page-33-0"></span>**7. Parametry techniczne**

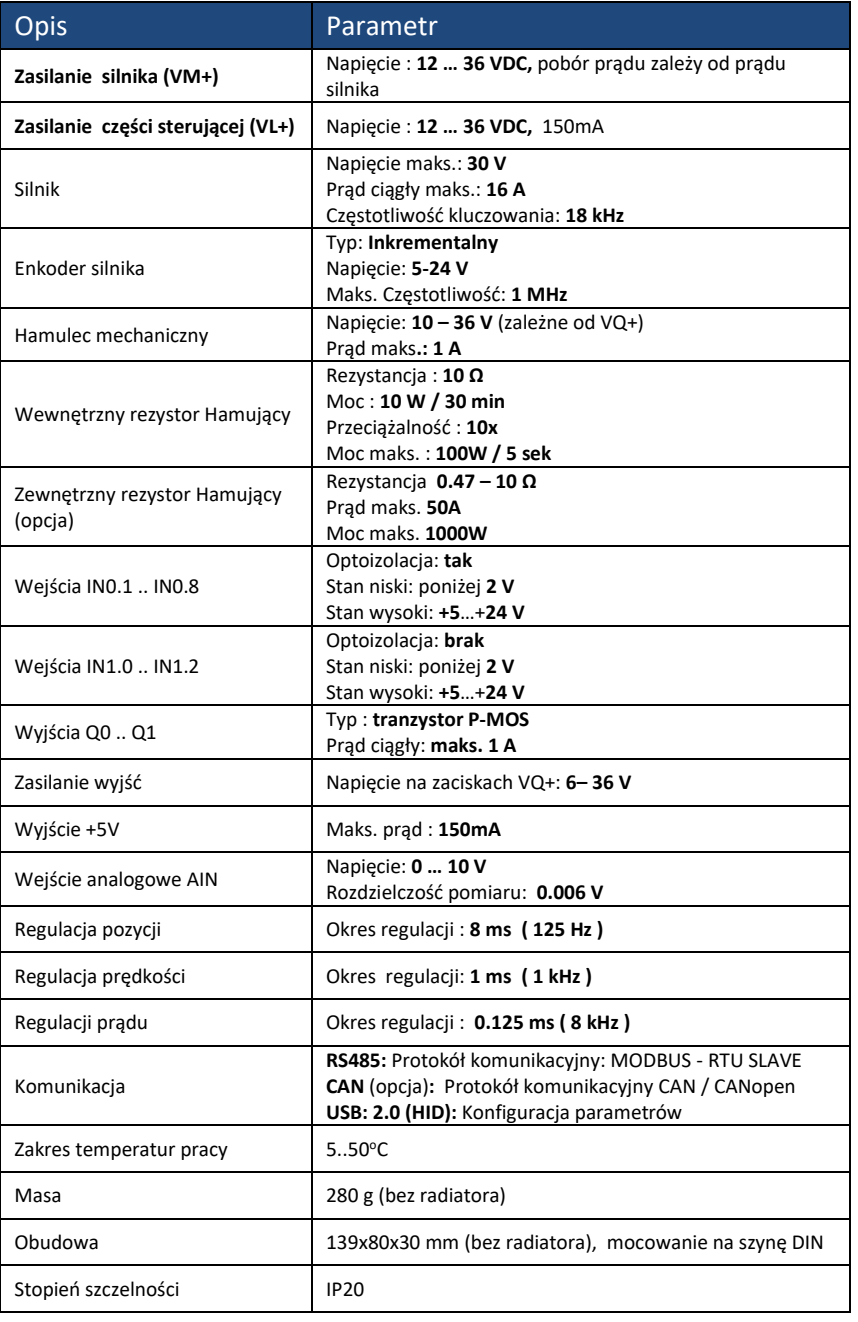

#### Tabela 9. Parametry techniczne

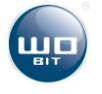